**EN 1. Power ON/OFF**

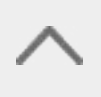

#### Pairing for the first time

# **3. Reset**

# **4. Charging**

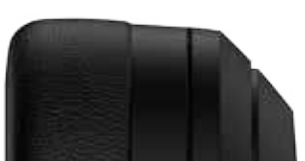

# **5. Connecting to PC as wired headphones**

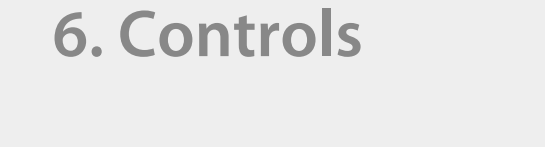

#### For more information, please visit our website:

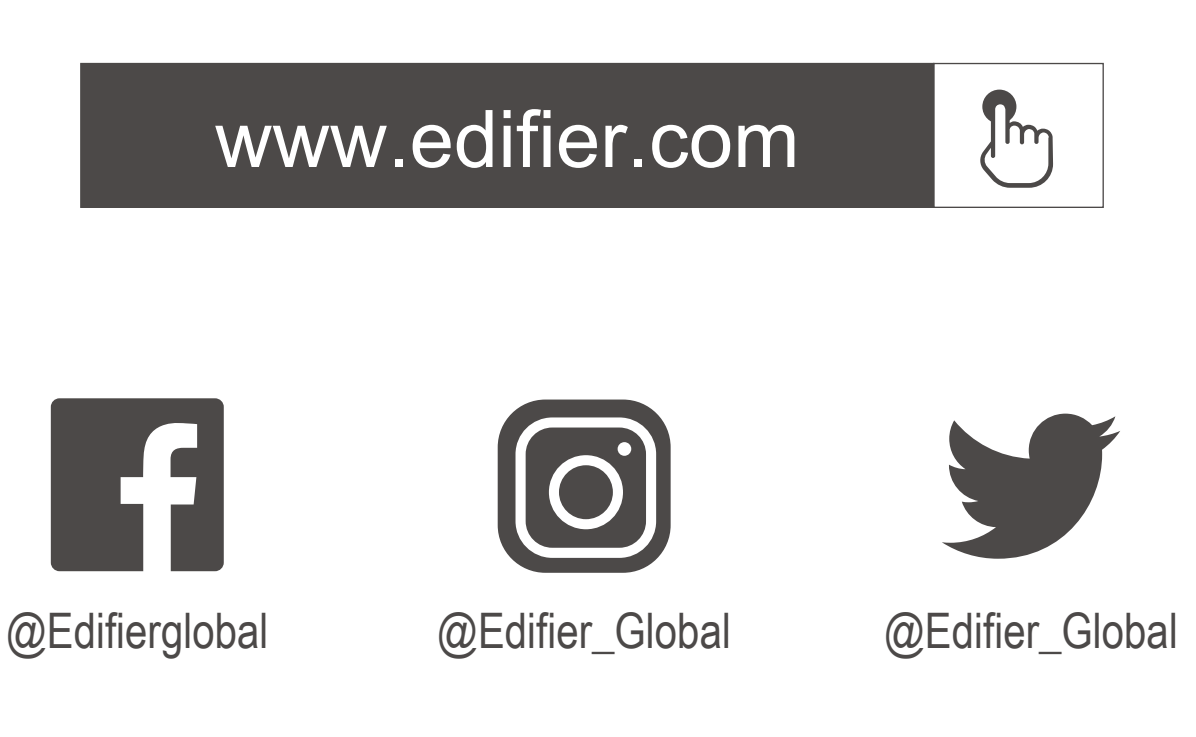

www.edifier.com © 2022 Edifier International Limited. All rights reserved. Printed in China

Model: EDF200118 Edifier International Limited P.O. Box 6264 General Post Office Hong Kong

NOTICE:

For the need of technical improvement and system upgrade,information contained herein may be subject to change from time to time without prior notice.

Products of EDIFIER will be customized for different applications. Pictures and illustrations shown on this manual may be slightly different from actual product.

- 1. Power ON: press and hold the " $\sigma$ " key for about 3s when powered OFF until the LED blinks blue.
- 2. Power OFF: press and hold the " $\sigma$ " key for about 3s when powered ON until the LED blinks red.

If any difference is found, the actual product prevails.

# Wireless Noise Cancellation Over-Ear Headphones

- Manual -

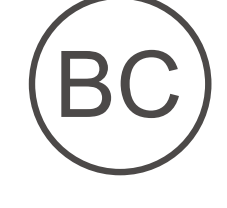

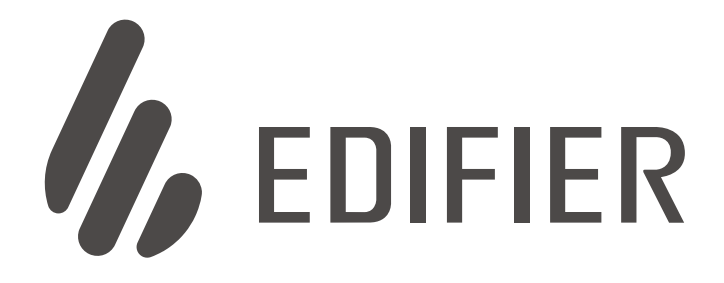

# W820NB Plus

- 1. Press and hold the " $\bigcup$ " key for about 6s when powered off to skip the latest connected device and pair the new Bluetooth device. Blue and green LED will blink alternately and rapidly.
- 2. Select "EDIFIER W820NB Plus" in your device setting to connect. Blue LED will blink twice after connected.

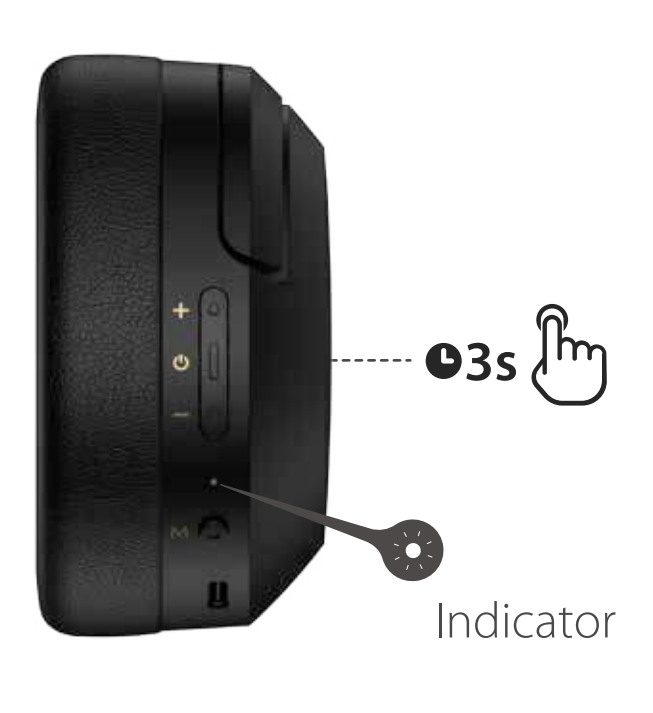

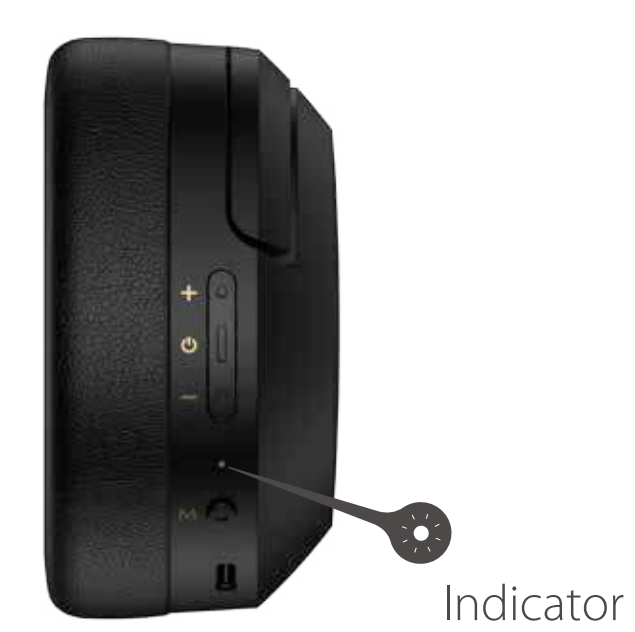

#### **Note:**

- 1. Press and hold the " $\circlearrowright$ " key for about 3s when powered off. Blue and green LED will blink alternately and rapidly.
- 2. Select "EDIFIER W820NB Plus" in your device setting to connect. Blue LED will blink twice after connected.

Under wireless mode: 1. If there is no Bluetooth connection for 5 minutes after power on, the headphones will turn off automatically. 2. If there is no Bluetooth connection when the noise cancellation is on, the headphones will turn off automatically after 4 hours.

Simultaneously press and hold the " $+$ " " $-$ " keys for about 5s when powered on to clear pairing records. Blue LED will blink 6 times rapidly when successful.

#### **Pairing for new device**

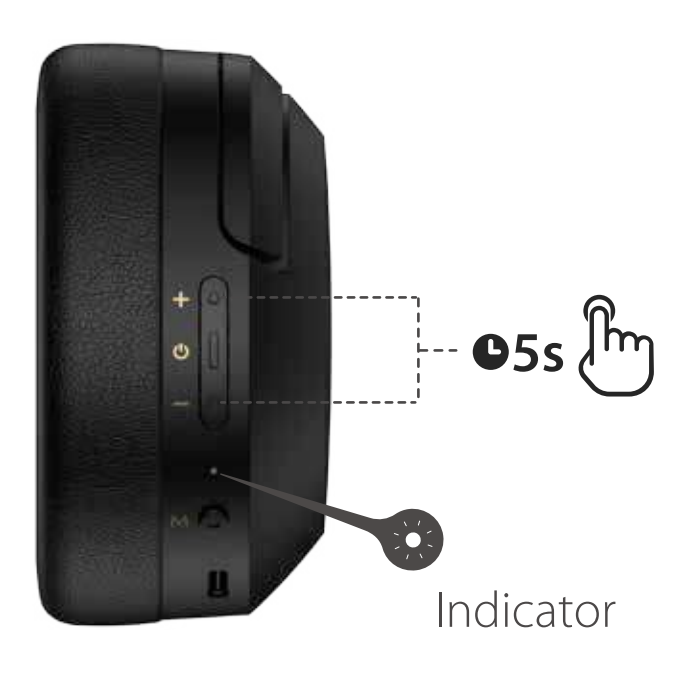

#### **Note:**

For subsequent use, the headphones will automatically connect to the device used last time.

- 1. Connect the small end of the included USB cable to the USB-C port of the headphones and connect the other end to a USB-A power supply or wall charger (not included).
- 2. Orange LED is steady lit when charging and off when fully charged.

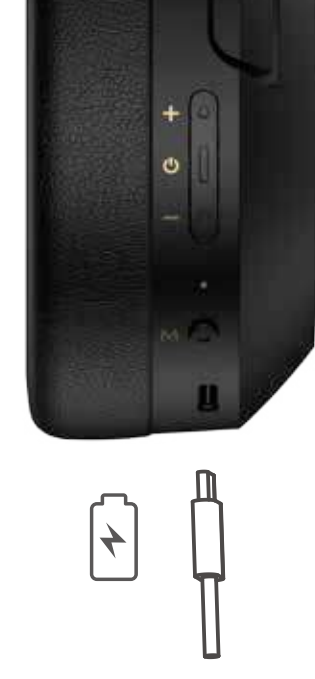

#### **Note:**

Please do not charge the headphones when there is sweat or other liquids inside the charging port, which may damage the headphones.

Input:  $5V == 1A$ 

- 1. Connect the small end of the included USB cable to the USB-C port of the headphones and connect the other end to the USB-A port of the PC. You can listen to music, talk and charge the headphones after the connection is successful.
- 2. Orange LED is steady lit when charging and green LED is steady lit when fully charged.

#### **Note:**

It is recommended to use the included USB cable, and other cables may have compatibility issues that prevent them from working properly.

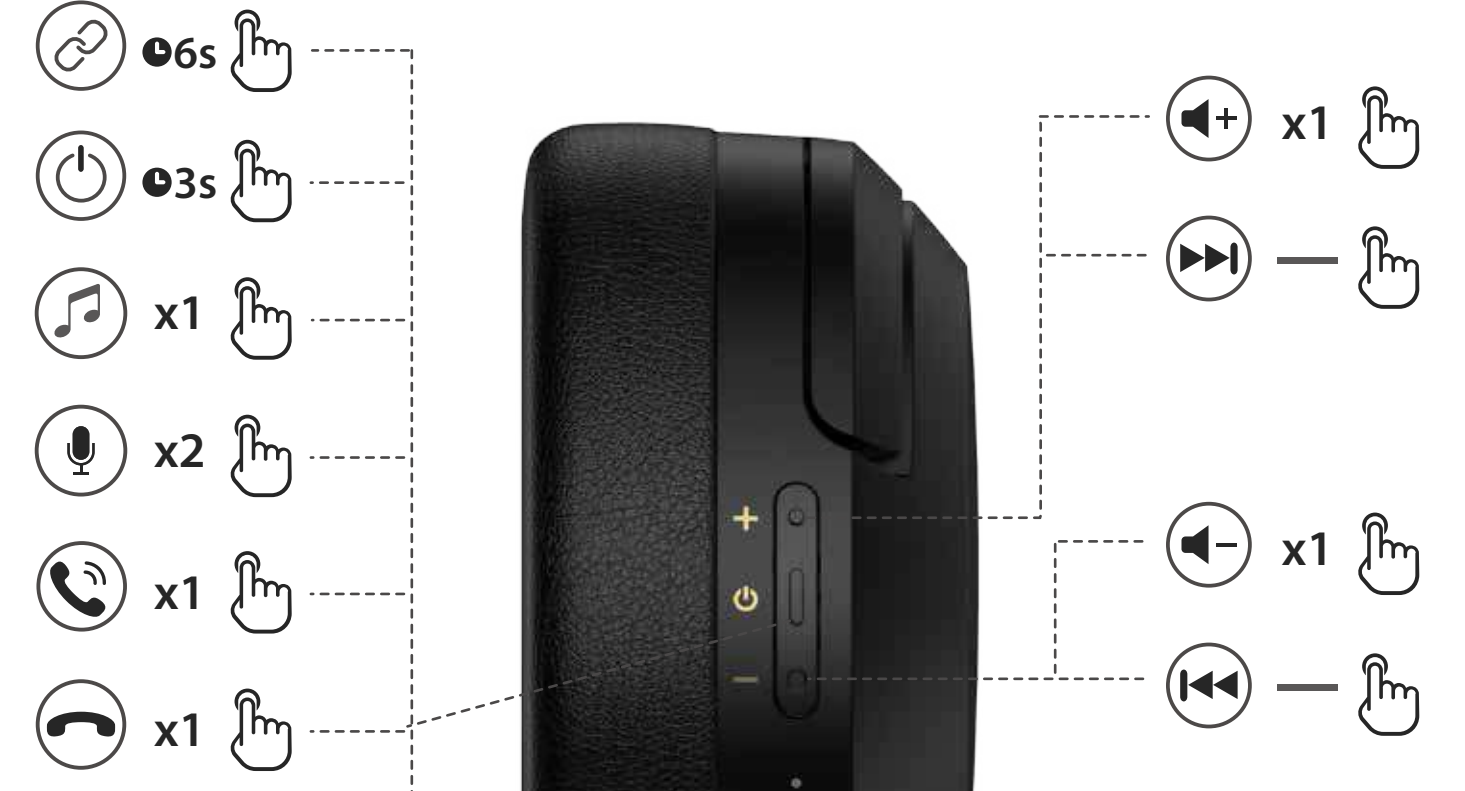

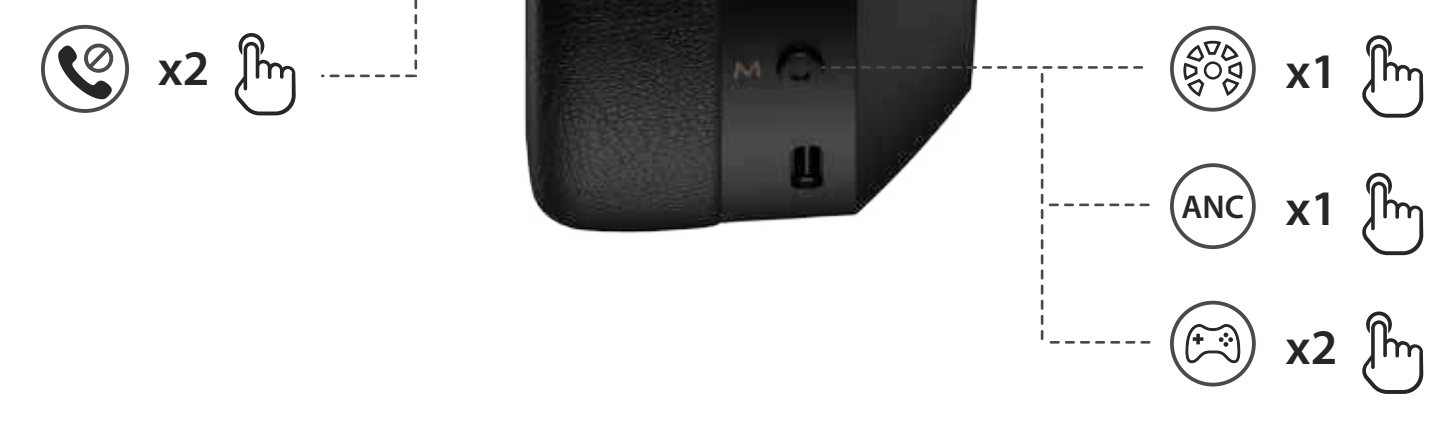

#### **Note:**

- $1.$   $\longrightarrow$  : Press and hold.
- 2. Default sound control: noise cancellation & ambient sound.
- 3. Images are for illustrative purposes only and may differ from the actual product.
- 4. Download Edifier Connect App for more customizable control settings.

# **FR 1. Allumer/Éteindre**

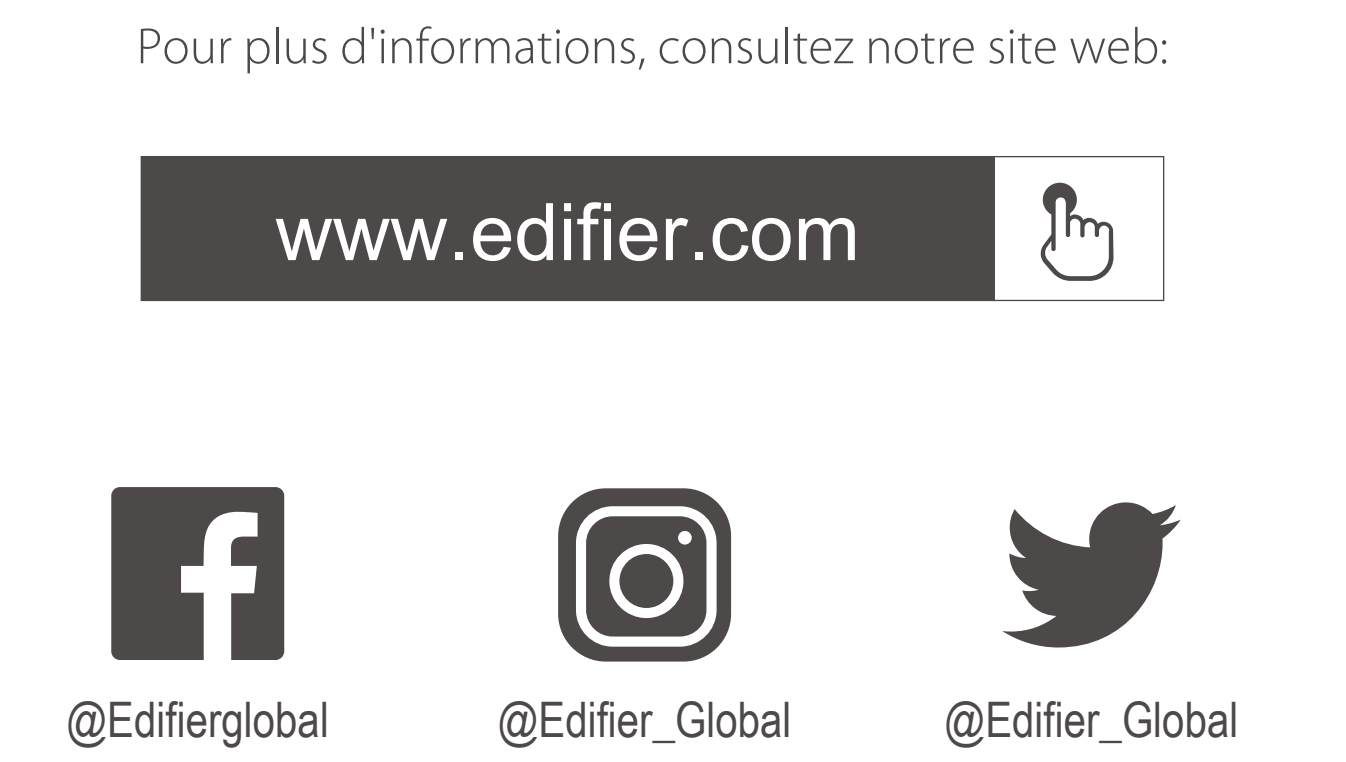

www.edifier.com © 2022 Edifier International Limited. Tous droits réservés. Imprimé en China

Modèle: EDF200118 Edifier International Limited P.O. Box 6264 General Post Office Hong Kong

AVIS:

Pour les besoins du progrès technique et la mise à niveau du système, les informations contenues dans ce document peuvent être sujets à changements à tout moment sans préavis.

En mode sans fil: 1. Si aucune connexion Bluetooth n'est effectuée au cours des 5 minutes suivant la mise sous tension, le casque s'éteint automatiquement. 2. Si aucune connexion Bluetooth n'est effectuée lorsque l'atténuation du bruit est activée, le casque s'éteint automatiquement au bout de 4 heures.

Les produits d'EDIFIER seront modifiés pour certaines applications. Les photos, illustrations et spécifications montrées ici peuvent être légèrement différentes du produit réel. Si aucune différence n'est trouvée, le produit réel prévaut.

# **2. Appairage**

- 1. Allumer: maintenez le bouton « $(')$ » enfoncé pendant environ 3 s lorsque le casque est éteint, jusqu'à ce que le voyant LED clignote en bleu.
- 2. Éteindre: maintenez le bouton « $\bigcup$ » enfoncé pendant environ 3 s lorsque le casque est allumé, jusqu'à ce que le voyant LED clignote en rouge.

# **3. Réinitialiser**

# **6. Commandes**

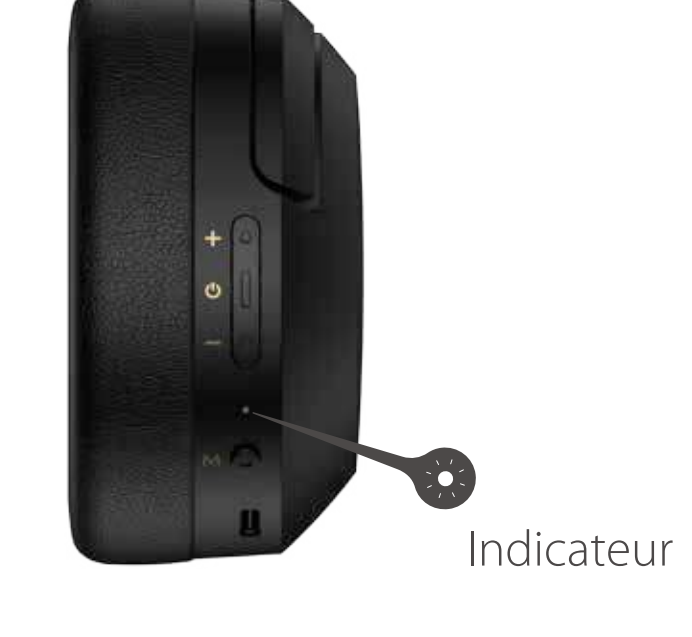

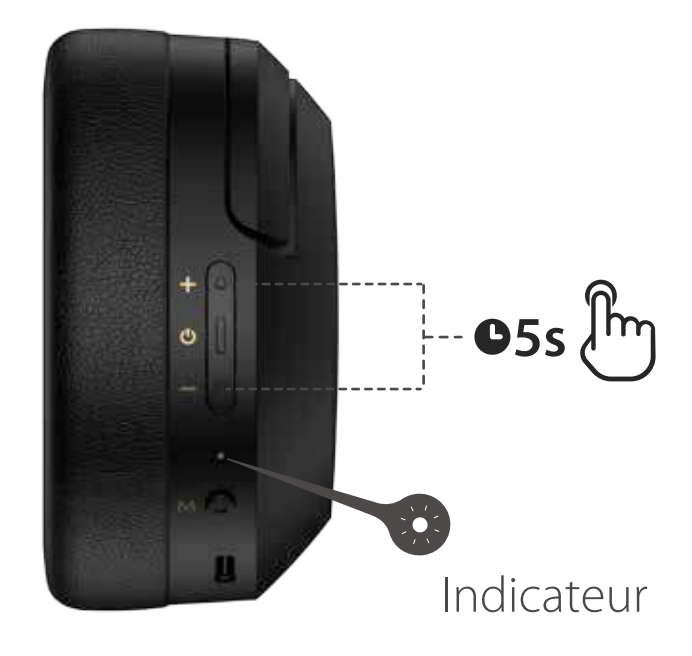

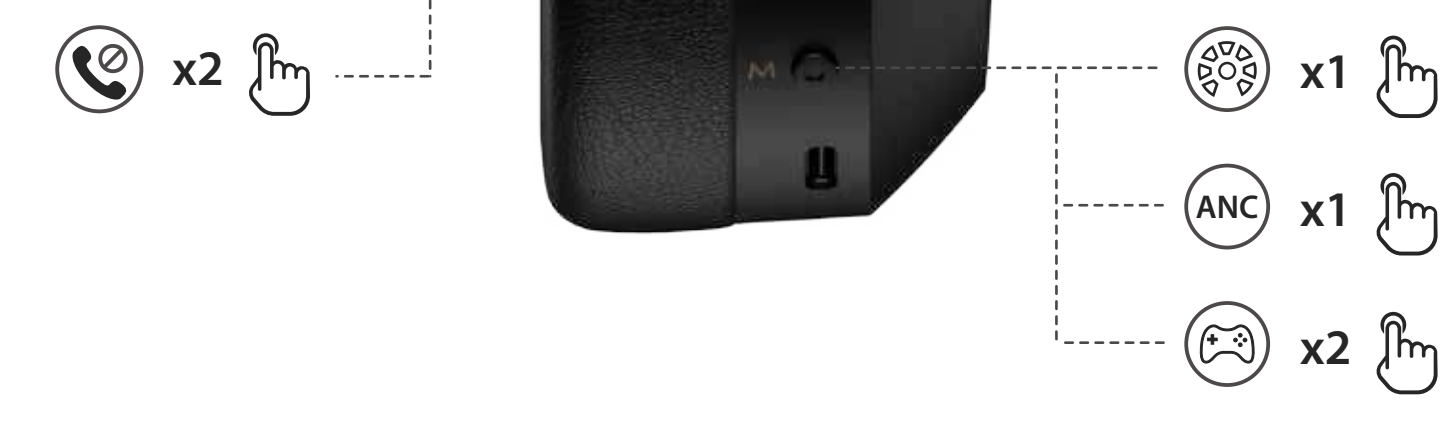

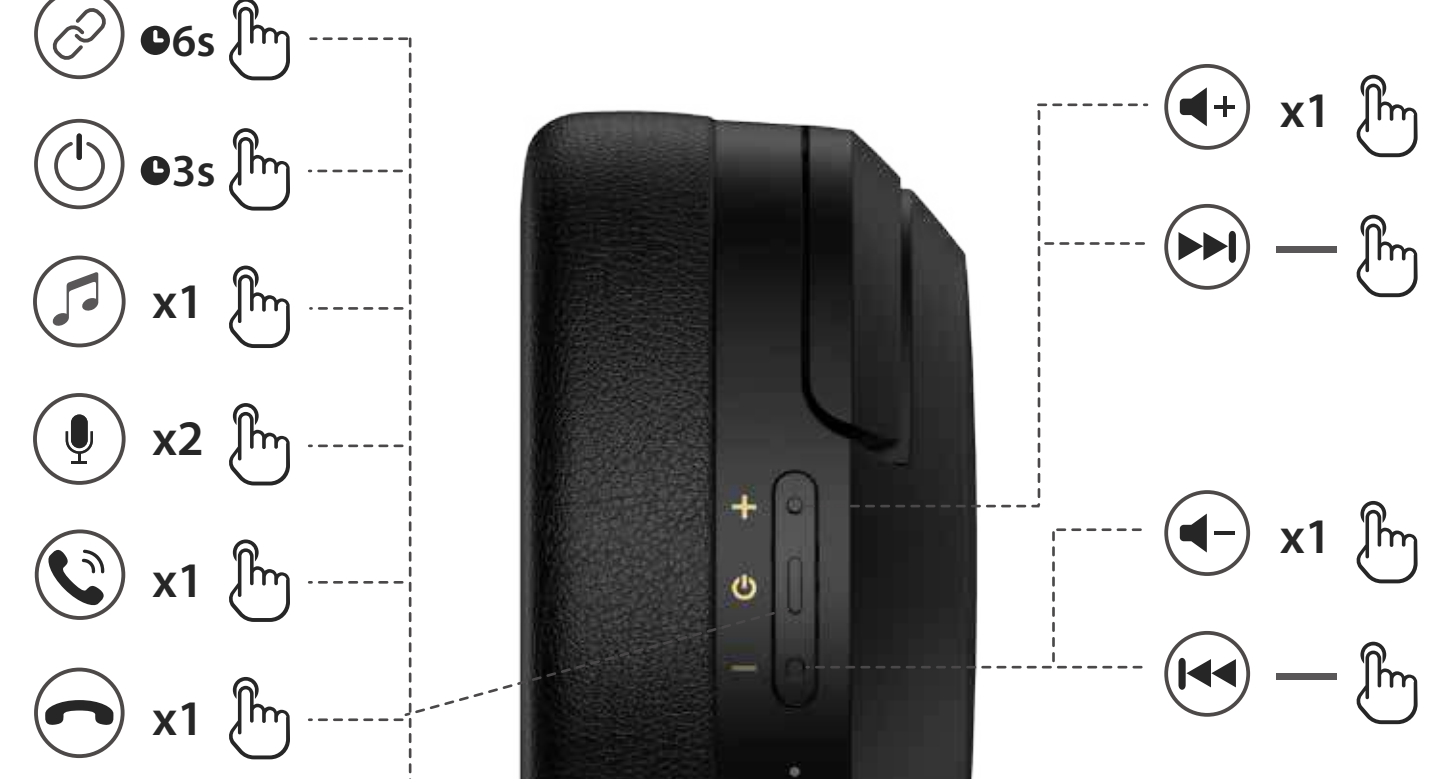

#### **Remarque:**

- 1. Maintenez le bouton « $\mathbf{U}$ » enfoncé pendant 3s à la mise hors tension. Les voyants LED vert et bleu clignoteront rapidement en alternance.
- 2. Sélectionnez « EDIFIER W820NB Plus » dans les paramètres de votre appareil pour vous connecter. Le voyant LED bleu clignotera deux fois une fois la connexion établie.

- 1. Maintenez le bouton «  $\bullet$  » enfoncé pendant environ 6 s lorsque le casque est éteint pour ignorer le dernier appareil connecté et associer le nouvel appareil Bluetooth. Les voyants LED vert et bleu clignoteront rapidement en alternance.
- 2. Sélectionnez « EDIFIER W820NB Plus » dans les paramètres de votre appareil pour vous connecter. Le voyant LED bleu clignotera deux fois une fois la connexion établie.

Maintenez les boutons « + » et « simultanément enfoncés pendant environ 5 s lorsque le casque est allumé pour effacer la mémoire d'association. Le voyant LED bleu clignotera rapidement 6 fois lorsque la réinitialisation est réussie.

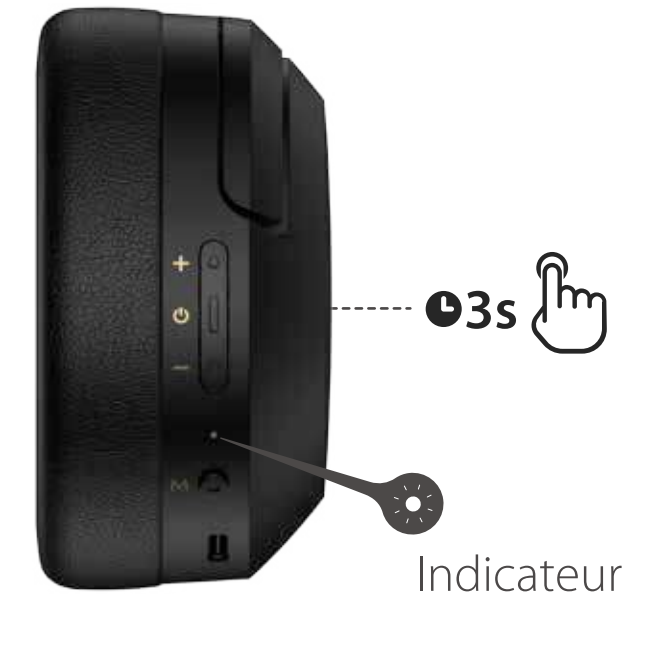

#### **Première association**

#### **Remarque:**

Le casque se connectera automatiquement au dernier appareil associé lorsque vous l'allumerez dans le futur.

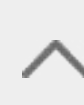

- 1. : Maintenir enfoncé.
- 2. Commande du son par défaut : atténuation du bruit & son ambiant.
- 3. Les images utilisées servent de référence uniquement, et peuvent ne pas correspondre au produit.
- 4. Téléchargez l'appli « Edifier Connect » pour des réglages de contrôle plus personnalisables.

#### **Association avec un nouvel appareil**

# **4. Charger**

- 1. Insérez la petite extrémité du câble USB inclus dans le port USB-C du casque et insérez l'autre extrémité dans une alimentation USB-A ou un chargeur mural (non inclus).
- 2. Le voyant LED orange s'illumine en continu pendant la charge et s'éteint lorsque la batterie est pleine.

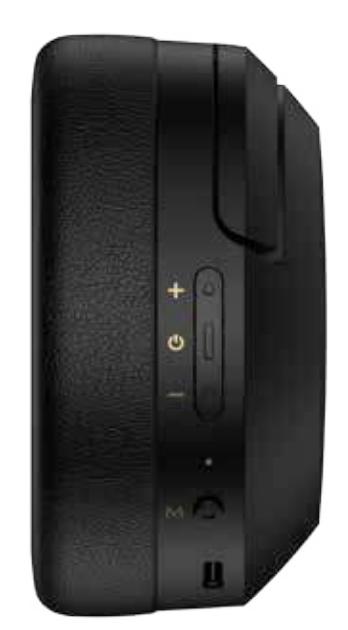

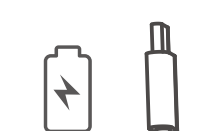

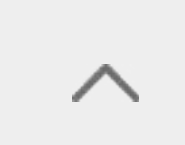

#### **Remarque:**

Ne rechargez pas le casque si le port de charge contient des traces de transpiration ou d'autres liquides, ce qui pourrait l'endommager.

 $Fntr$ ée:  $5V = 1A$ 

# **5. Connexion au PC comme casque filaire**

- 1. Insérez la petite extrémité du câble USB inclus dans le port USB-C du casque et insérez l'autre extrémité dans le port USB-A du PC. Vous pouvez écouter la musique, parler et charger le casque une fois la connexion établie.
- 2. Le voyant LED orange s'illumine en continu pendant la charge et le voyant LED vert s'illumine en continu lorsque la batterie est pleine.

#### **Remarque:**

L'utilisation du câble USB fourni est recommandée, d'autres câbles pouvant avoir des problèmes de compatibilité qui les empêchent de fonctionner correctement.

#### **Remarque:**

# **ES 1. Encendido/Apagado**

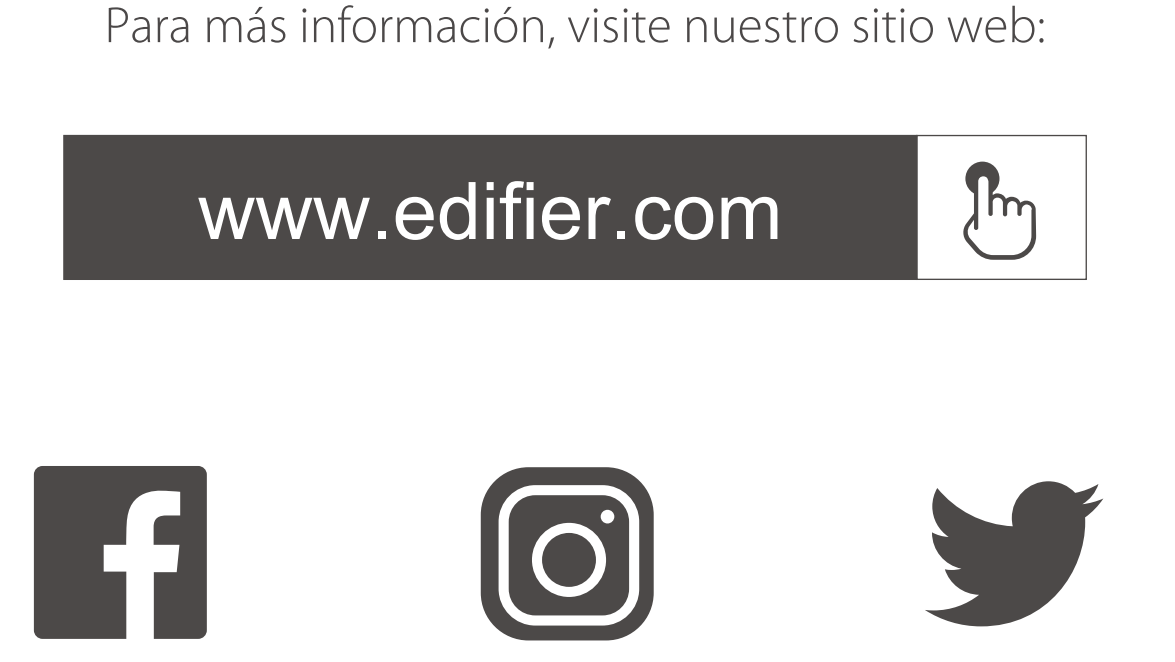

@Edifierglobal @Edifier\_Global @Edifier\_Global

Modelo: EDF200118 Edifier International Limited P.O. Box 6264 General Post Office Hong Kong

www.edif ier.com © 2022 Edifier International Limited. Todos los derechos reservados. Impreso en China

### NOTIFICACIÓN:

Debido a la necesidad de mejorar técnicas y actualizaciones del sistema, la información aquí contenida puede estar sujeta a cambios ocasionales sin previo aviso.

Los productos EDIFIER se personalizan para distintas aplicaciones. Las imágenes eilustraciones mostradas en este manual pueden ser ligeramente distintas del producto real. Si se e ncuentra alguna diferencia, prevalece el producto real.

- 1. Encendido: mantenga pulsada la tecla "  $\circlearrowright$  " aproximadamente 3s cuando esté APAGADO hasta que el LED parpadee en azul.
- 2. Apagado: mantenga pulsada la tecla "  $\circlearrowright$  " aproximadamente 3s cuando esté ENCENDIDO hasta que el LED parpadee en rojo.

# **2. Emparejamiento**

# **3. Restablecer**

# **4. Carga**

# **5. Conectar a un PC como auriculares cableados**

# **6. Controles**

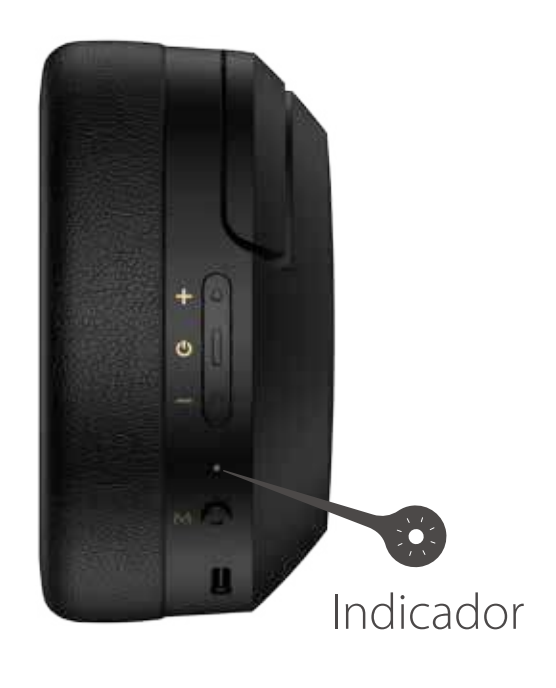

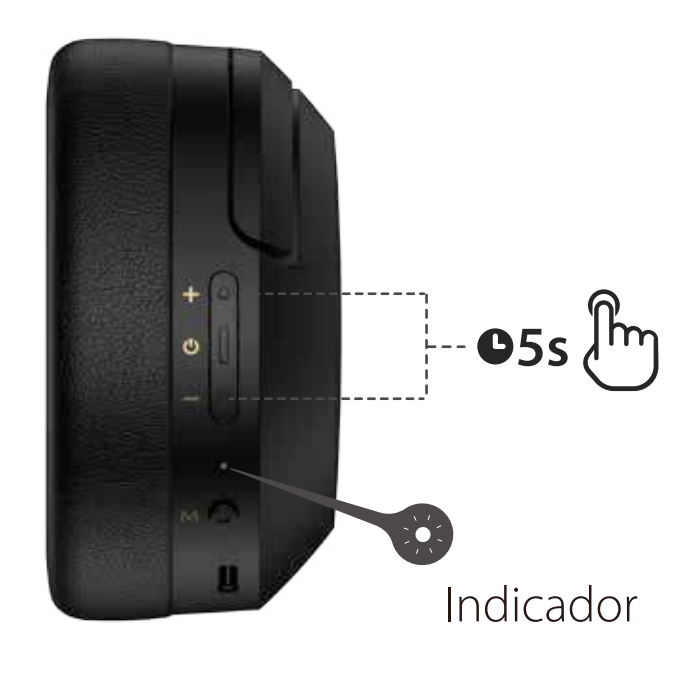

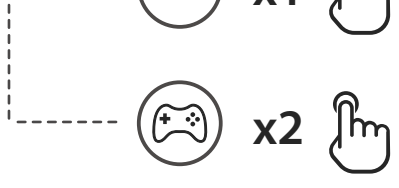

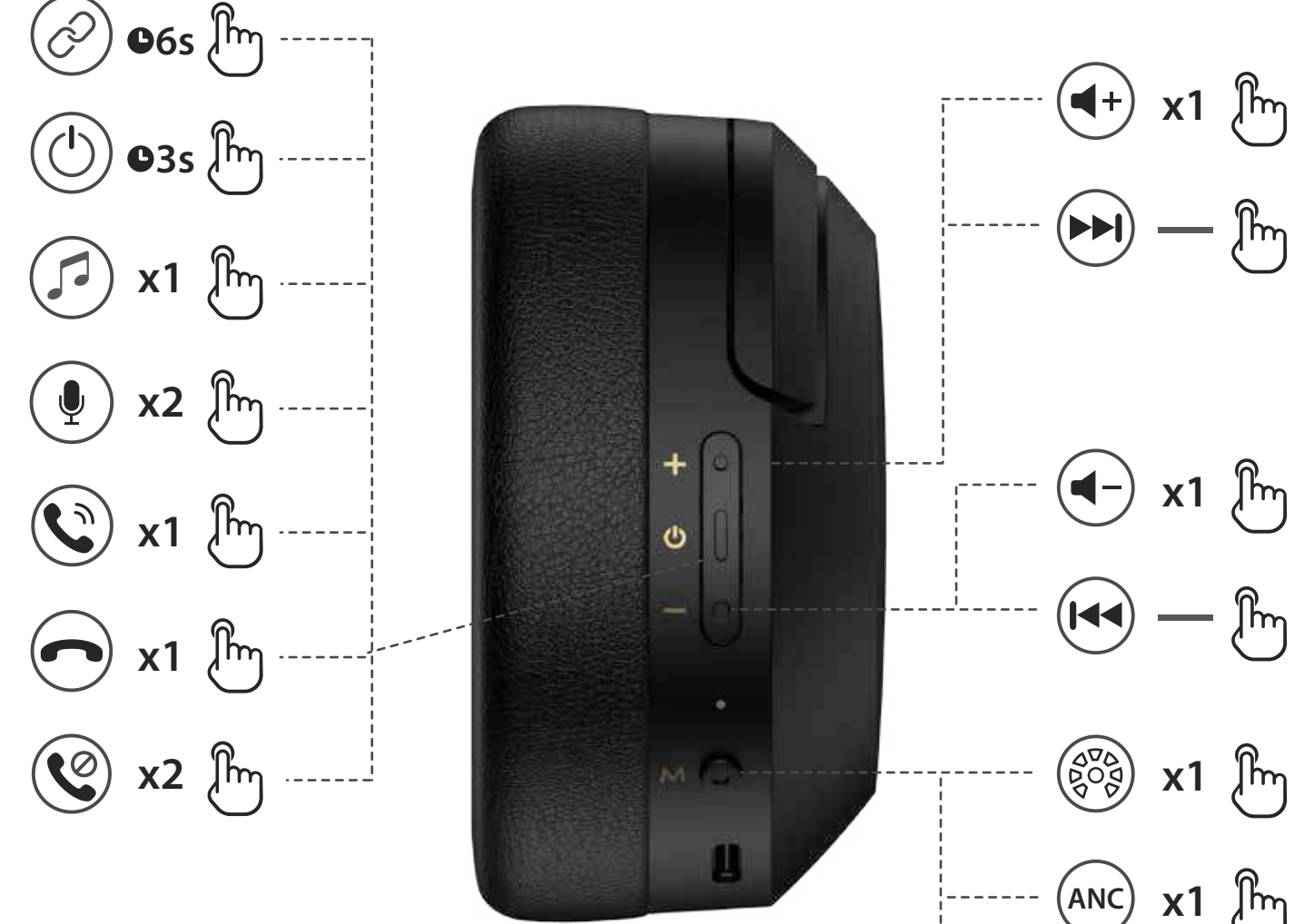

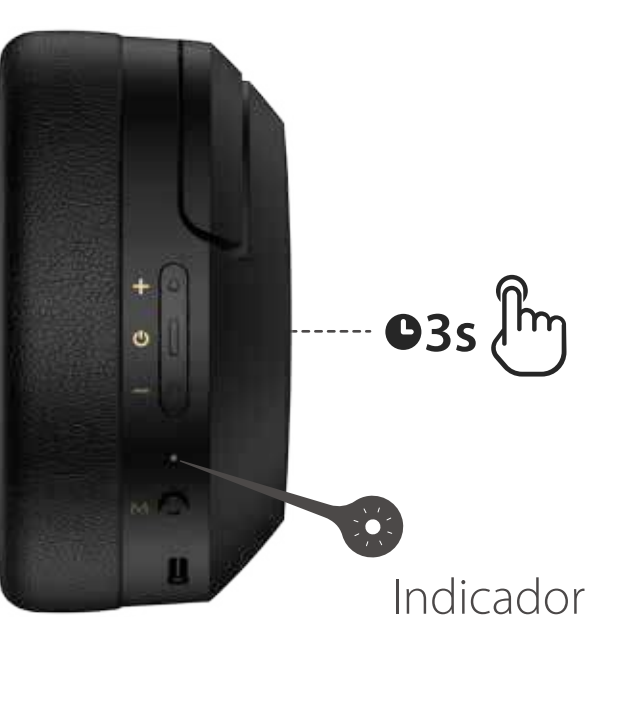

- 1. Mantenga pulsada la tecla " c' " aproximadamente 6s cuando esté apagado para saltar el último dispositivo conectado y emparejar el nuevo dispositivo Bluetooth. El LED parpadeará en azul y verde alternativamente con rapidez.
- 2. Seleccione "EDIFIER W820NB Plus" en la configuración de su dispositivo para conectar. El LED azul parpadeará dos veces después de conectarse.

#### **Nota:**

En modo inalámbrico: 1. Si no se dispone de conexión Bluetooth durante 5 minutos tras encender, los auriculares se apagarán automáticamente. 2. Si no hay conexión Bluetooth cuando la cancelación de ruido está activada, los auriculares se apagarán automáticamente pasadas 4 horas.

- 1. Mantenga pulsado el botón " durante 3s cuando esté apagado. El LED parpadeará en azul y verde alternativamente con rapidez.
- 2. Seleccione "EDIFIER W820NB Plus" en la configuración de su dispositivo para conectar. El LED azul parpadeará dos veces después de conectarse.

#### **Emparejar con nuevo dispositivo**

- 1. : Presionar y mantener.
- 2. Control de sonido predeterminado: cancelación de ruidos y sonido ambiente.
- 3. Las imágenes aparecen con un fin meramente ilustrativo y pueden variar del producto final.
- 4. Descargue la App "Edifier Connect" para más configuraciones de control personalizables.

#### **Emparejar por primera vez**

#### **Nota:**

Para usos posteriores, los auriculares se conectarán automáticamente al último dispositivo usado.

Mantenga pulsadas simultáneamente las teclas" + " " - " aproximadamente 5s cuando esté encendido para borrar los registros de emparejamiento. El LED azul parpadeará rápidamente 6 veces cuando el reinicio tenga éxito.

- 1. Conecte el extremo pequeño del cable USB incluido al puerto USB-C de los auriculares y conecte el otro extremo a una alimentación USB-A o cargador de corriente (no incluido).
- 2. El LED naranja queda iluminado de forma fija cuando se está cargando y se apaga cuando está totalmente cargado.

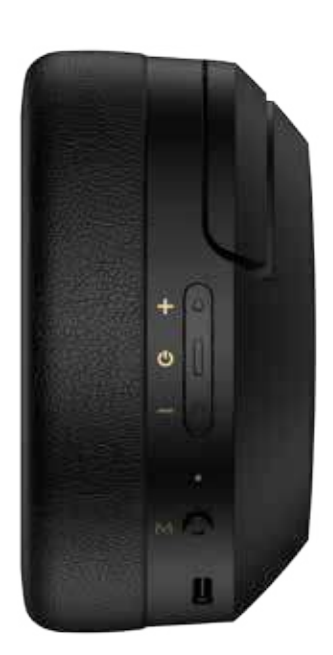

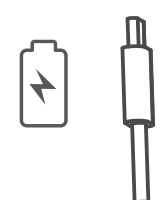

#### **Nota:**

No cargue los auriculares cuando haya sudos u otros líquidos dentro del puerto de carga, podría dañar los auriculares.

Entrada: $5V = -1A$ 

- 1. Conecte el extremo pequeño del cable USB incluido al puerto USB-C de los auriculares y conecte el otro extremo al puerto USB-A del PC. Puede escuchar música, hablar y cargar los auriculares cuando la conexión sea correcta.
- 2. El LED naranja queda iluminado fijo cuando se está cargando y se enciende fijo el LED verde cuando está totalmente cargado.

#### **Nota:**

Se recomienda usar el cable USB incluido, otros cables pueden tener problemas de compatibilidad que eviten que funcione correctamente.

#### **Nota:**

# **DE 1. Einschalten/Ausschalten**

Für weitere Informationen besuchen Sie bitte unsere Website:

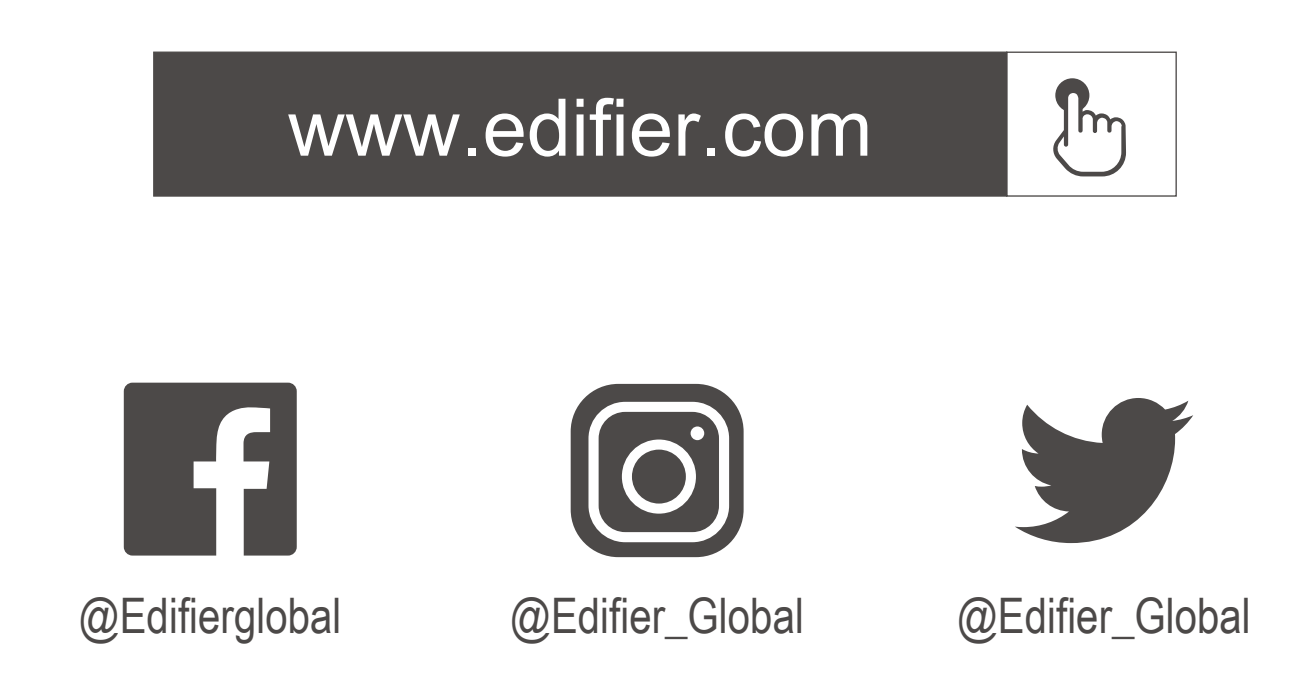

Modell: EDF200118 Edifier International Limited P.O. Box 6264 General Post Office Hong Kong

www.edif ier.com © 2022 Edifier International Limited. Alle Rechte vorbehalten. Gedruckt in China

HINWEIS:

Aufgrund notwendiger technischer Verbesserungen und

Systemaktualisierungen können die hierin enthaltenen Informationen jederzeit und ohne vorherige Ankündigung geändert werden.

Produkte von EDIFIER werden für verschiedene Anwendungen entsprechend angepasst.

Die in dieser Bedienungsanleitung verwendeten Fotos und Abbildungen können sich von denen des tatsächlichen Produkts geringfügig unterscheiden. Bei vorhandenem Unterschied ist das tatsächliche Produkt maßgeblich.

# **2. Kopplung**

# **3. Zurücksetzen**

# **4. Laden**

# **5. Verbindung mit dem PC als kabelgebundener Kopfhörer**

- 1. Schließen Sie das kleine Ende des mitgelieferten USB-Kabels an den USB-C-Anschluss des Kopfhörers und das andere Ende an den USB-A-Anschluss des PCs an. Sie können Musik hören, sprechen und die Kopfhörer aufladen, nachdem die Verbindung erfolgreich hergestellt wurde.
- 2. Die LED leuchtet beim Aufladen dauerhaft in Orange und dauerhaft in Grün, wenn vollständig aufgeladen ist.

#### **Hinweis:**

- 1. Halten Sie die Taste "  $\bigcup$  " 3 s gedrückt, wenn ausgeschaltet. Die LED blinkt abwechselnd und schnell in Blau und Grün.
- 2. Wählen Sie "EDIFIER W820NB Plus" in Ihren Geräteeinstellungen, um eine Verbindung herzustellen. Die LED blinkt zweimal nach Kopplung in Blau.

Es wird empfohlen, das im Lieferumfang enthaltene USB-Kabel zu verwenden. Andere Kabel können Kompatibilitätsprobleme haben, die ein ordnungsgemäßes Funktionieren verhindern.

# **6. Steuerelemente**

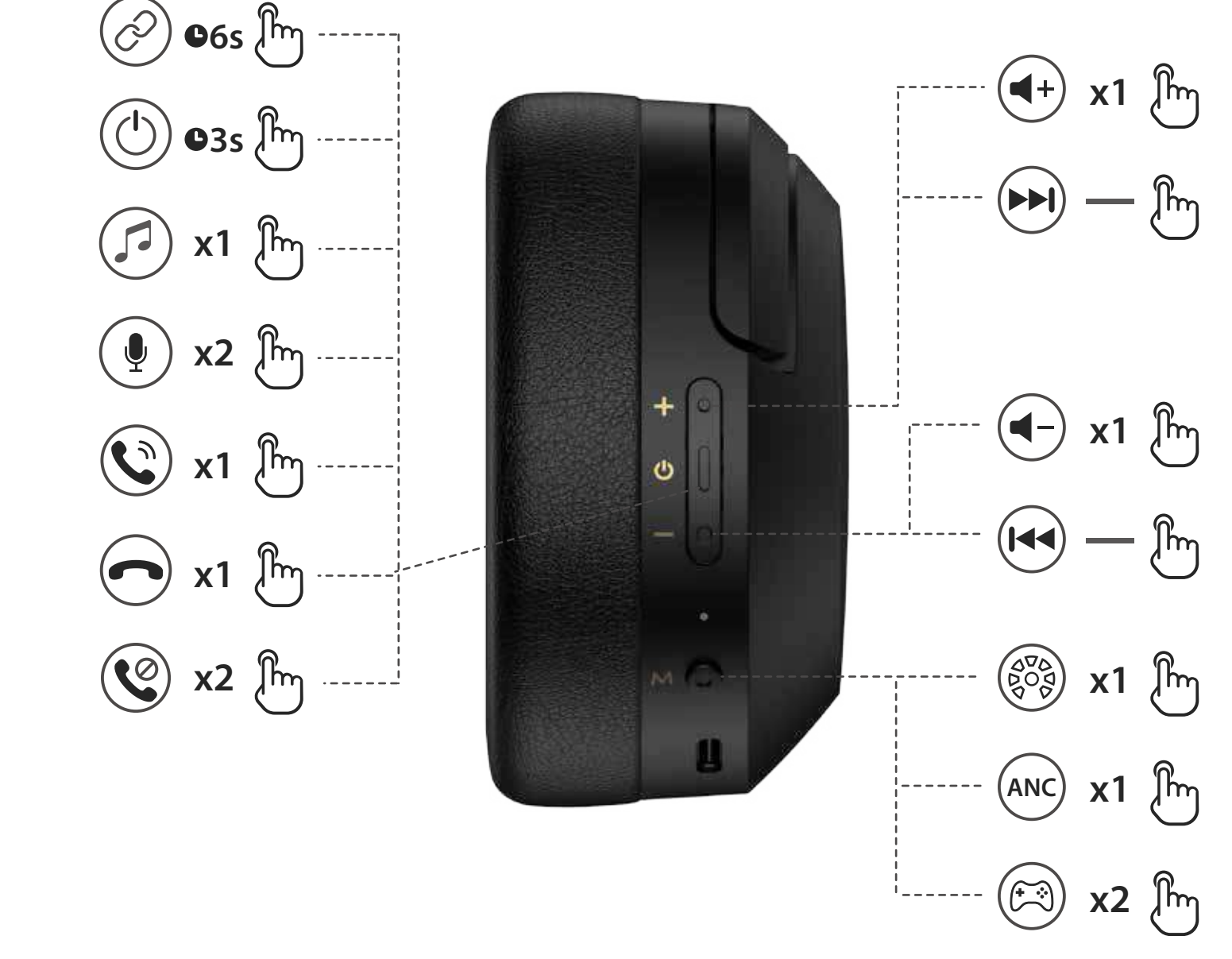

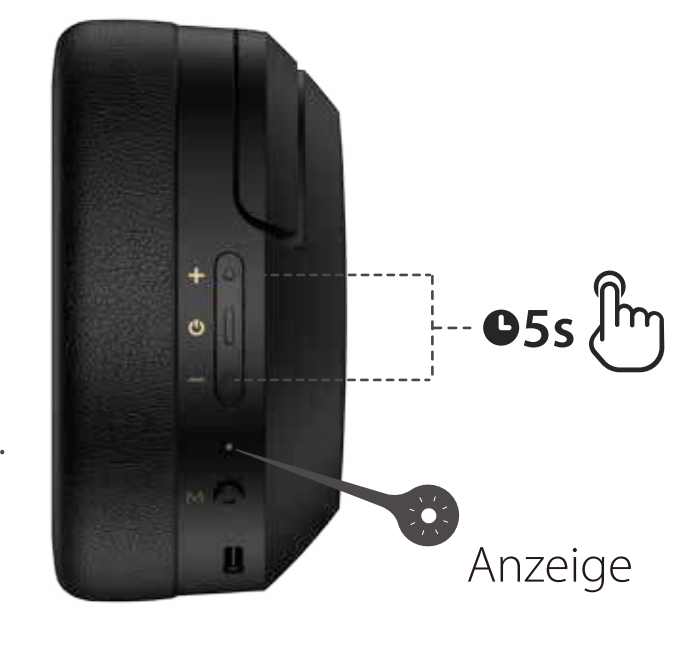

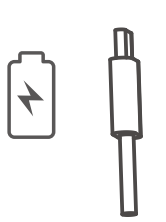

Bei eingeschaltetem Gerät die Tasten "+" "-" ca. 5s lang gleichzeitig gedrückt halten, um die Kopplungsaufzeichnungen zu löschen. Die LED blinkt 6 Mal schnell in Blau, wenn das Zurücksetzen erfolgreich war.

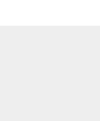

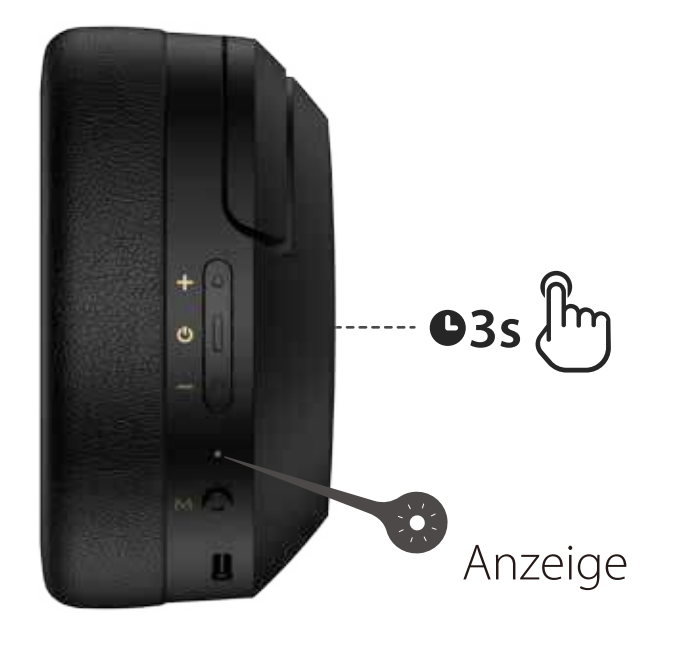

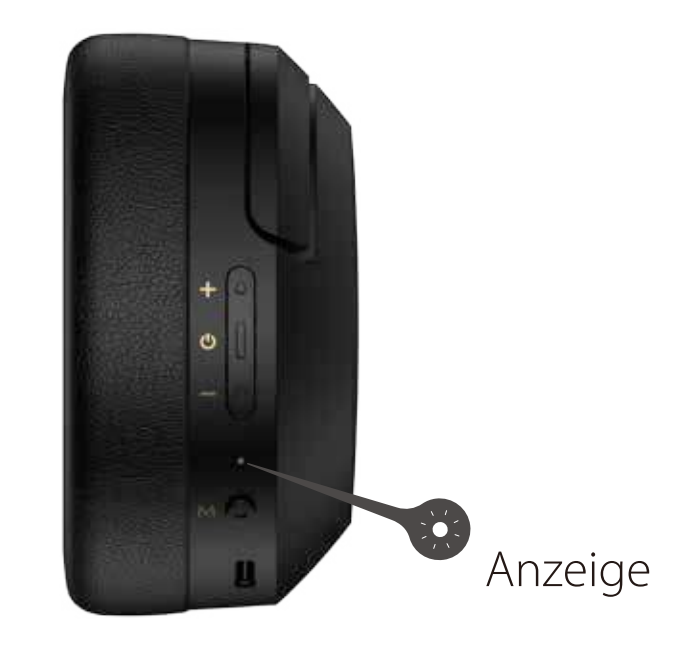

#### **Hinweis:**

Im Drahtlosmodus 1. Wenn nach dem Einschalten 5 Minuten lang keine Bluetooth-Verbindung besteht, schalten sich die Kopfhörer automatisch aus. 2. Wenn bei aktivierter Geräuschunterdrückung keine Bluetooth-Verbindung besteht, schalten sich die Kopfhörer nach 4 Stunden automatisch ab.

#### **Koppeln eines neuen Geräts**

1. Bei ausgeschaltetem Gerät die " $\sigma$ "-Taste ca. 6s lang gedrückt halten, um

- 1. : Gedrückt halten.
- 2. Standard-Klangsteuerung: Geräuschunterdrückung & Umgebungsgeräusche.
- 3. Die Abbildungen dienen ausschließlich zur Veranschaulichung und können vom tatsächlichen Produkt abweichen.
- 4. Laden Sie die App "Edifier Connect" für weitere anpassbare Einstellungen der Bedienungselemente herunter.
- das zuletzt verbundene Gerät zu überspringen und das neue Bluetooth- Gerät zu koppeln. Die LED blinkt abwechselnd und schnell in Blau und Grün.
- 2. Wählen Sie "EDIFIER W820NB Plus" in Ihren Geräteeinstellungen, um eine Verbindung herzustellen. Die LED blinkt zweimal nach Kopplung in Blau.
- 1. EINSCHALTEN: Bei AUSGESCHALTETEM Gerät die "  $\bigcup$  "-Taste ca. 3s lang gedrückt halten, bis die LED blau blinkt.
- 2. AUSSCHALTEN: Bei EINGESCHALTETEM Gerät die "  $\bigcup$  "-Taste ca. 3s lang gedrückt halten, bis die LED rot blinkt.

#### **Erste Kopplung**

#### **Hinweis:**

Für die spätere Verwendung werden die Kopfhörer mit dem zuletzt verwendeten Gerät verbunden.

- 1. Schließen Sie das kleine Ende des mitgelieferten USB-Kabels an den USB-C-Anschluss des Kopfhörers und das andere Ende an ein USB-A-Netzteil oder ein Ladegerät (nicht im Lieferumfang enthalten) an.
- 2. Die LED leuchtet während des Ladevorgangs stetig in Orange und geht bei voller Ladung aus.

#### **Hinweis:**

Laden Sie die Kopfhörer nicht, wenn sich Schweiß oder andere Flüssigkeiten im Ladeanschluss befinden, welche die Kopfhörer beschädigen können.

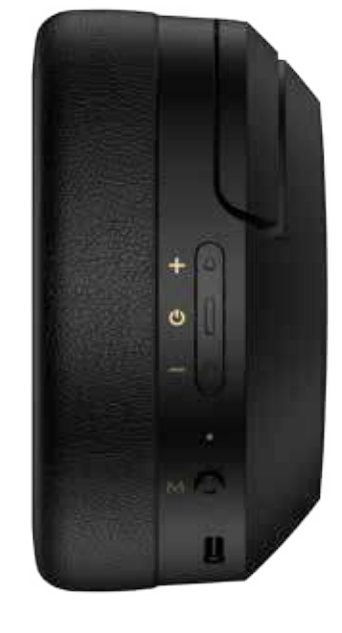

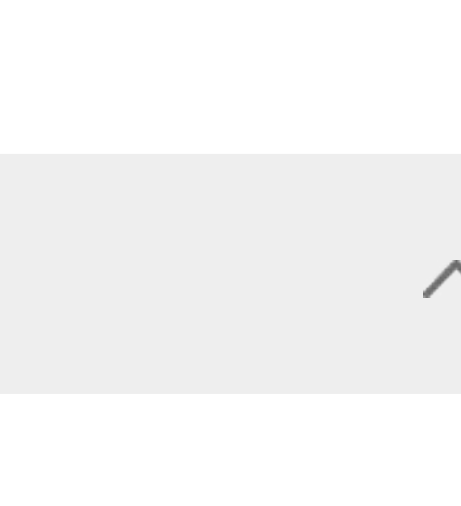

#### **Hinweis:**

# **IT 1. Accensione/Spegnimento**

#### Per maggiori informazioni, visitate il nostro sito web:

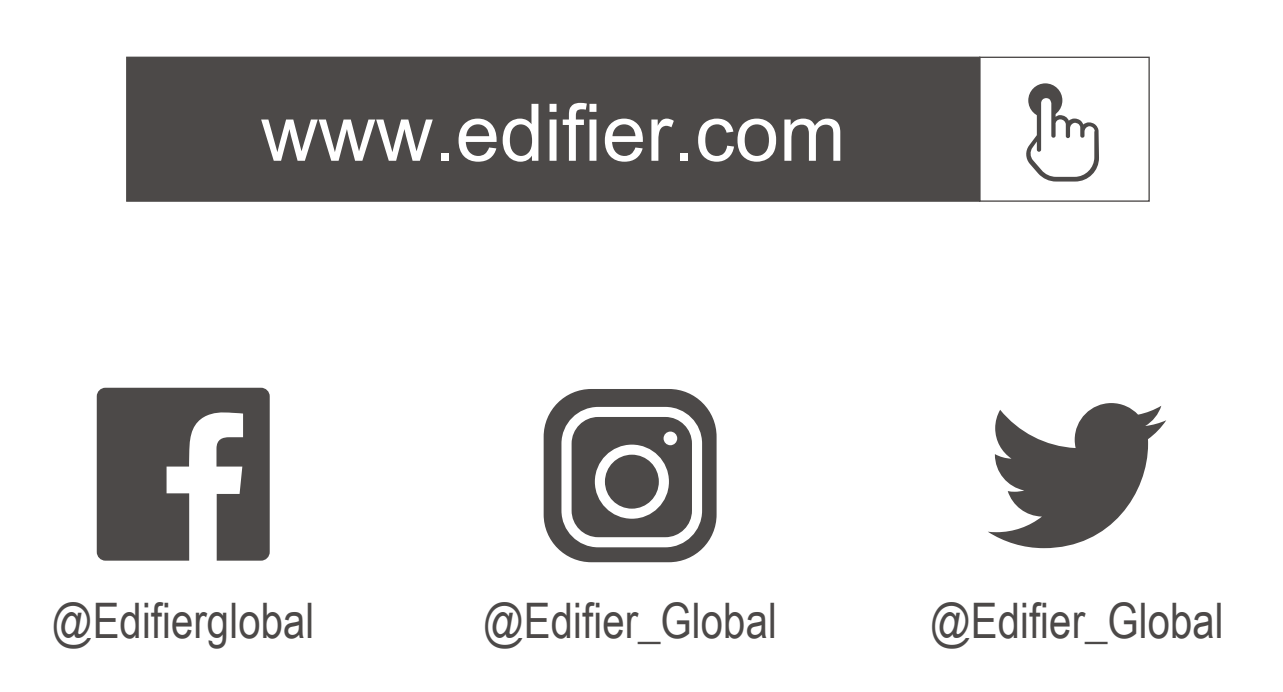

www.edifier.com © 2022 Edifier International Limited. Tutti i diritti riservati. Stampato in China

Modello: EDF200118 Edifier International Limited P.O. Box 6264 General Post Off ce Hong Kong

COMUNICAZIONE:

Per necessità di miglioramenti tecnici e aggiornamenti del sistema le informazioni qui contenute possono essere soggette a modifiche periodiche senza preavviso.

I prodotti EDIFIER verranno personalizzati per applicazioni diverse. Le immagini mostrate in questo manuale possono differire leggermente dal prodotto reale. In caso di eventuali differenze, prevale il prodotto reale.

# **6. Comandi**

# **2. Accoppiamento**

# **3. Ripristino**

# **4. Carica**

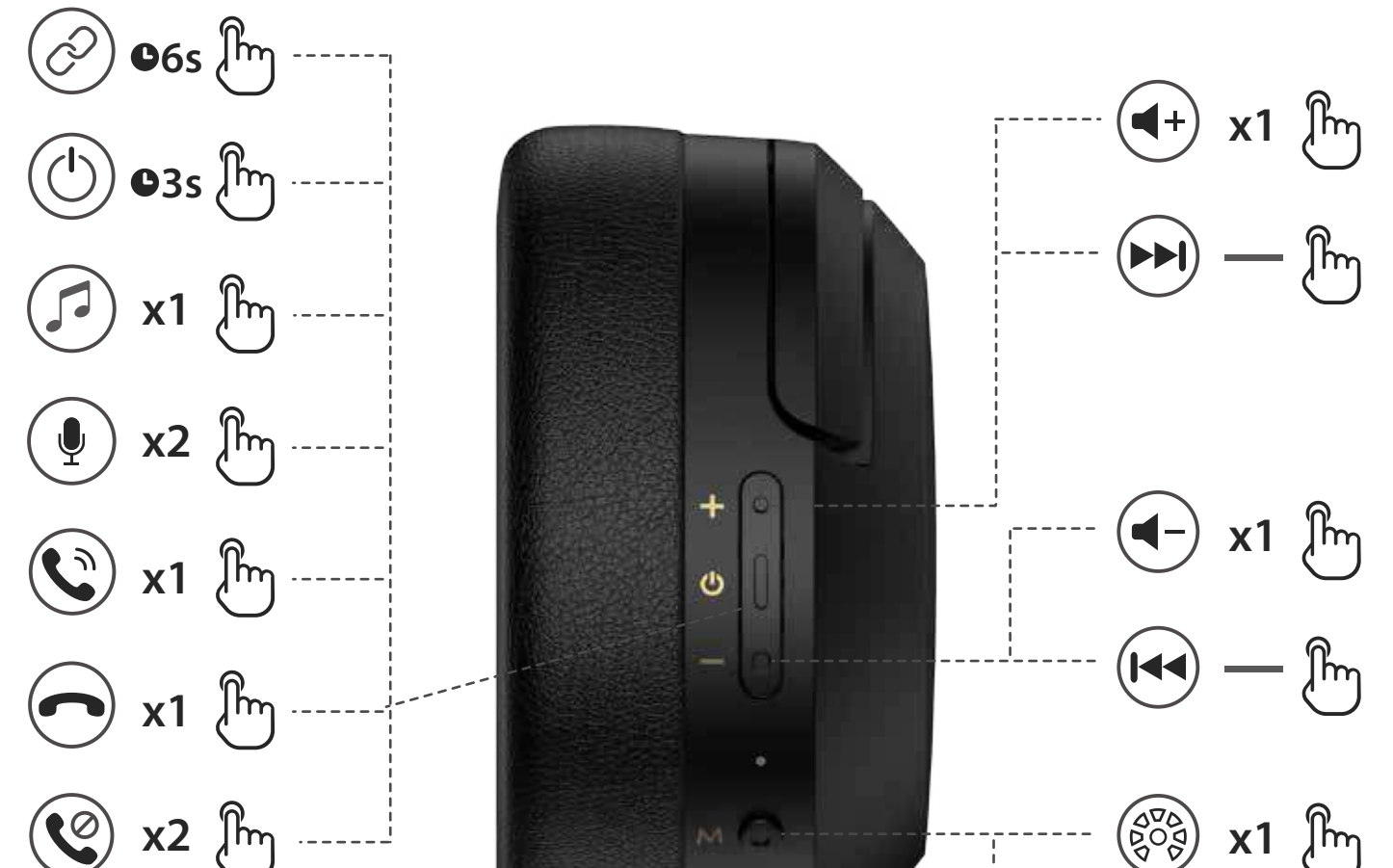

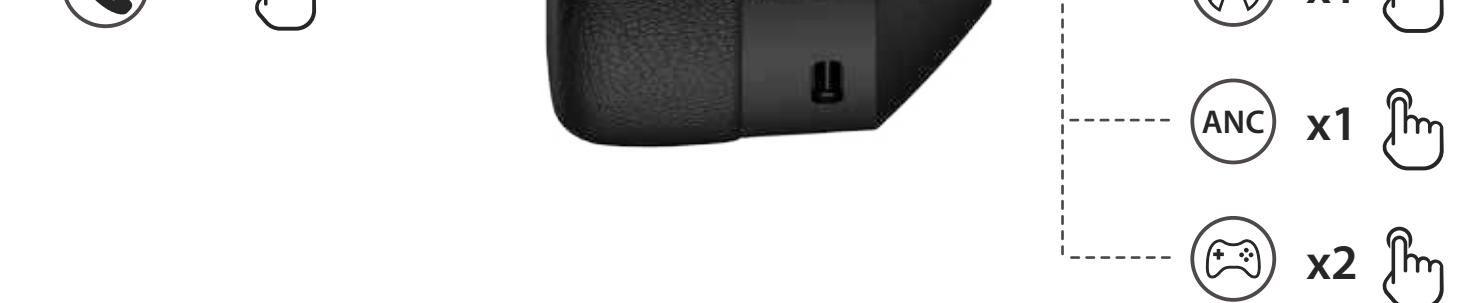

#### **Nota:**

In modalità wireless: 1. Se non si verifica una connessione Bluetooth per 5 minuti dopo l'accensione, le cuffie si spengono automaticamente. 2. Se non si verifica una connessione Bluetooth quando la cancellazione del rumore è attiva, le cuffie si spengono automaticamente dopo 4 ore.

- 1. Accensione: premere e tenere premuto il tasto "**U**" per circa 3 secondi quando SPENTO, fino a quando il LED lampeggia di colore blu.
- 2. Spegnimento: premere e tenere premuto il tasto " " per circa 3 secondi quando ACCESO, fino a quando il LED lampeggia di colore rosso.

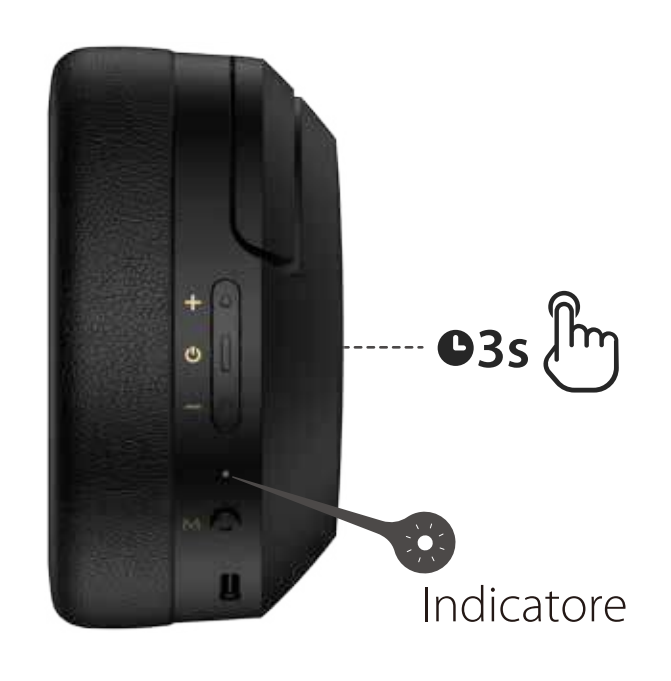

#### **Associazione iniziale**

- 1. : Premere e tenere premuto.
- 2. Controllo audio predefinito: cancellazione del rumore, suono ambientale.
- 3. Le immagini sono solo a scopo illustrativo e possono differire dal prodotto reale.
- 4. Scarica l'App "Edifier Connect" per impostazioni dei comandi più personalizzabili.
- 1. Premere e tenere premuto il pulsante " (b " per 3 secondi in stato di spegnimento. Il LED blu e verde lampeggerà in modo alternato e rapidamente.
- 2. Selezionare "EDIFIER W820NB Plus" nel proprio dispositivo per effettuare la connessione. Il LED blu lampeggerà due volte dopo il collegamento.

- 1. Premere e tenere premuto il tasto "  $\sigma$ " per circa 6 secondi allo spegnimento per saltare l'ultimo dispositivo connesso e accoppiare il nuovo dispositivo Bluetooth. Il LED blu e verde lampeggerà in modo alternato e rapidamente.
- 2. Selezionare "EDIFIER W820NB Plus" nel proprio dispositivo per effettuare la connessione. Il LED blu lampeggerà due volte dopo il collegamento.

- 1. Collegare l'estremità piccola del cavo USB in dotazione alla porta USB-C delle cuffie e collegare l'altra estremità alla porta USB-A del PC. È possibile ascoltare la musica, parlare e ricaricare le cuffie dopo che la connessione è avvenuta con successo.
- 2. Il LED arancione è acceso fisso durante la ricarica e il LED verde è acceso fisso quando la ricarica è completata.

#### **Nota:**

Al prossimo utilizzo, le cuffie si connetteranno automaticamente al dispositivo utilizzato l'ultima volta.

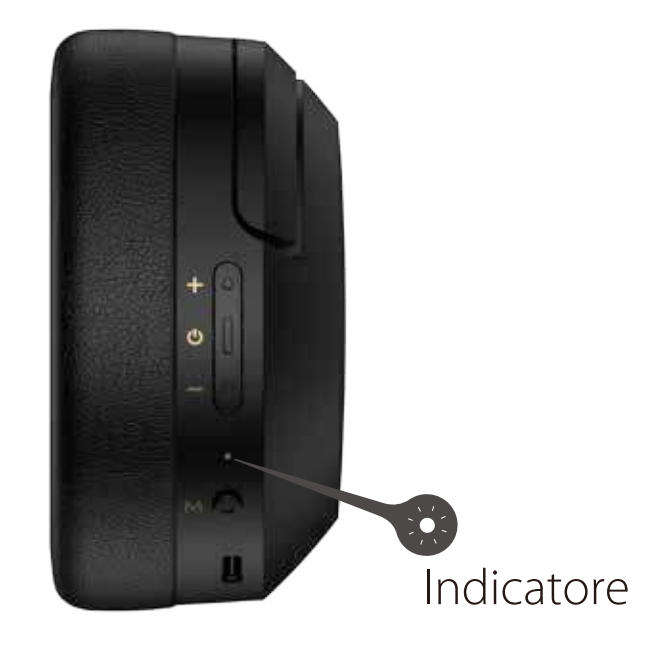

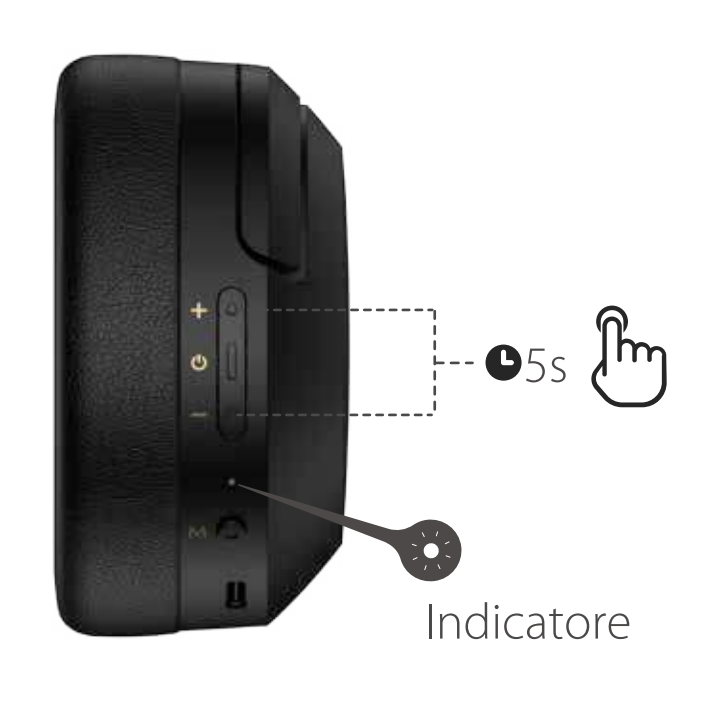

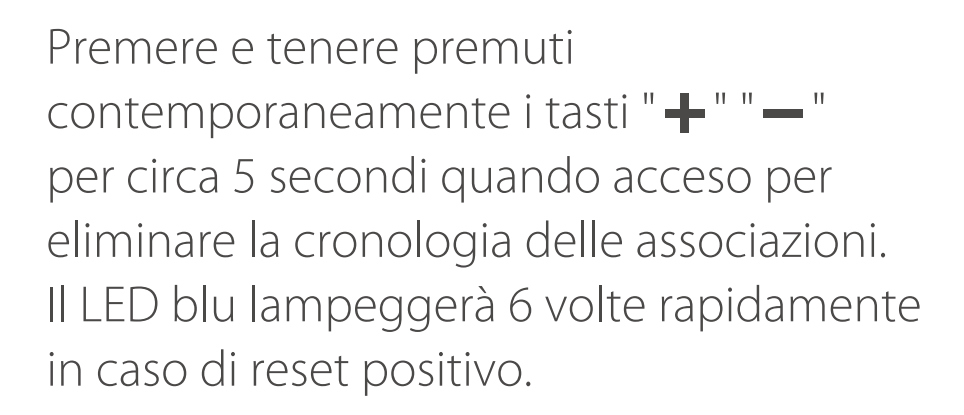

- 1. Collegare l'estremità piccola del cavo USB in dotazione alla porta USB-C delle cuffie e collegare l'altra estremità a un alimentatore USB-A o a un caricabatterie da parete (non incluso).
- 2. Il LED Arancione si accende fisso durante la ricarica e si spegne al completamente della carica.

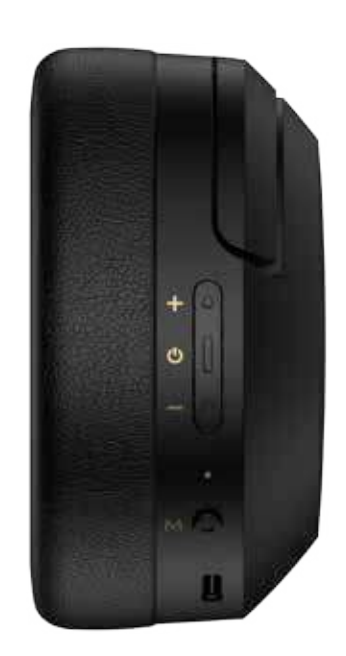

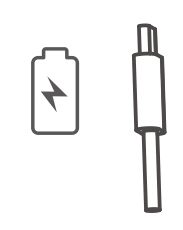

Non caricare le cuffie in presenza di sudore o altri liquidi all'interno della porta di ricarica, in quanto ciò potrebbe danneggiare le cuffie.

Ingresso:  $5V = 1A$ 

# **5. Collegamento al PC come cuffie cablate**

#### **Nota:**

Si raccomanda di utilizzare il cavo USB in dotazione; altri cavi potrebbero presentare problemi di compatibilità che ne impediscono il corretto funzionamento.

#### **Nota:**

#### **Associazione di un nuovo dispositivo**

# **PT 1. Ligar/Desligar**

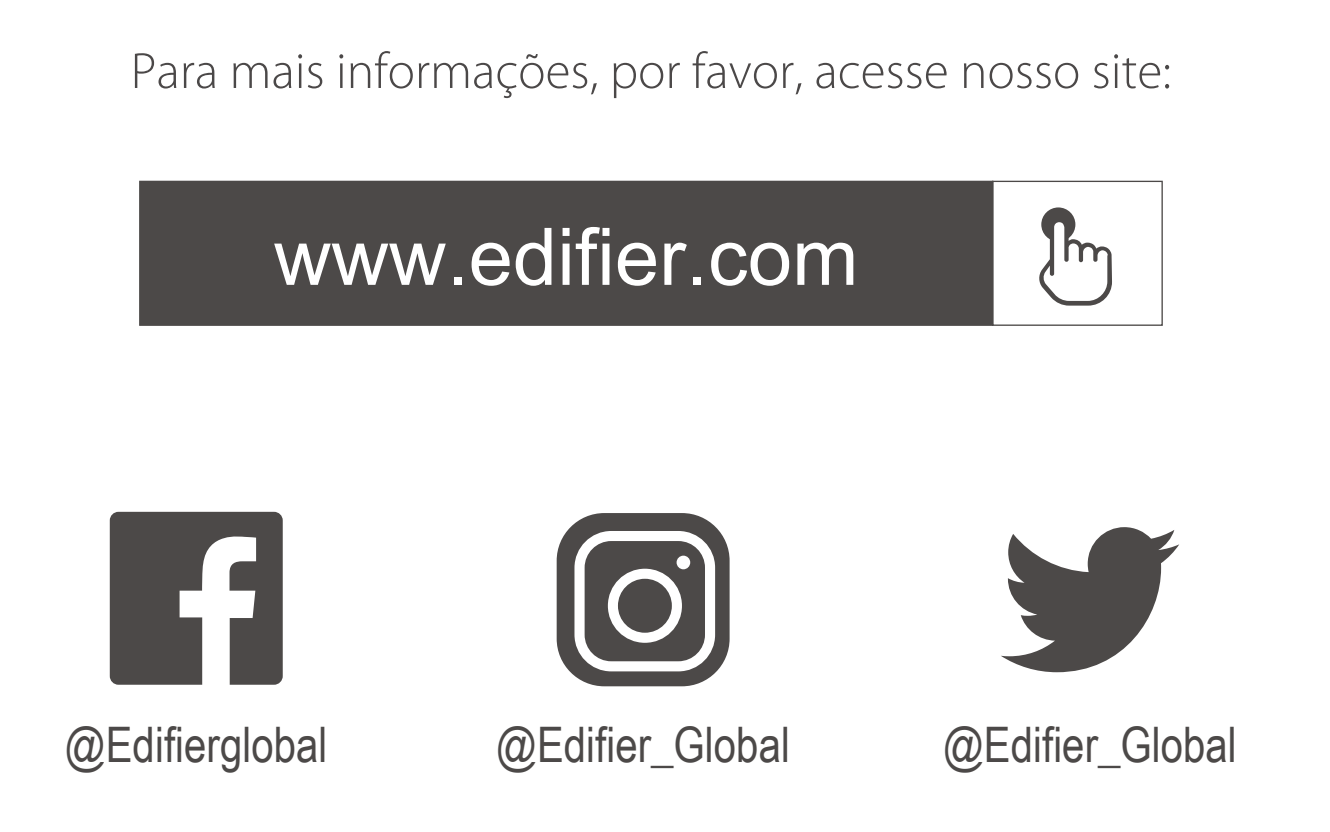

www.edifier.com © 2022 Edifier International Limited. Todos os direitos reservados. Impresso na China

Modelo: EDF200118 Edifier International Limited P.O. Box 6264 General Post Office Hong Kong

AVISO:

Para a necessidade de melhoramento técnico e atualização do sistema, as informações contidas neste documento poderão ser sujeitas a alteração, periodicamente, sem aviso prévio.

No modo sem fio: 1. Se não houver conexão Bluetooth dentro de até 5 minutos após ligar o fone de ouvido, ele irá desligar automaticamente. 2. Se não houver conexão Bluetooth quando o modo de cancelamento de ruído estiver ligado, o fone irá desligar automaticamente após 4 horas.

Os produtos da EDIFIER serão personalizados para aplicações diferentes. As imagens e ilustrações apresentadas nesta manual poderão ser ligeiramente diferentes do produto real. Se for encontrada qualquer diferença, prevalece o produto real.

- 1. Ligar: mantenha pressionado o botão " $\sigma$ " por aproximadamente 3s com o aparelho DESLIGADO, até o LED piscar na cor azul.
- 2. Desligar: mantenha pressionado o botão "  $\ddot{o}$ " por aproximadamente 3s com o aparelho LIGADO, até o LED piscar na cor vermelho.

# **6. Controles**

### **2. Pareamento**

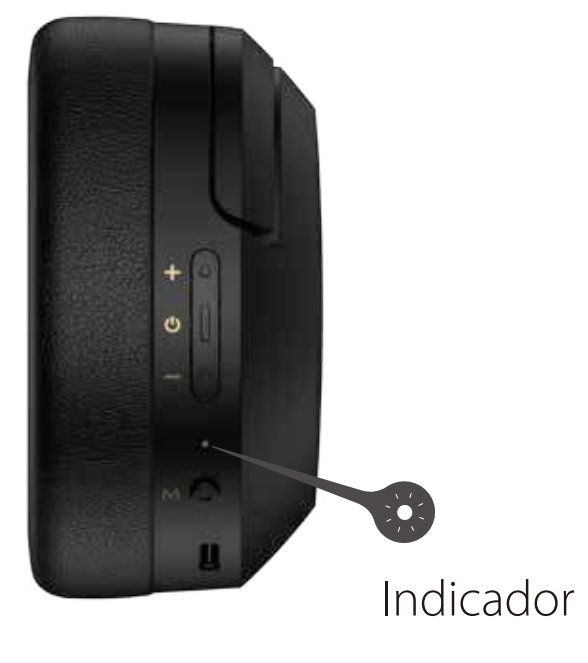

# **3. Reiniciar**

# **4. Carregamento**

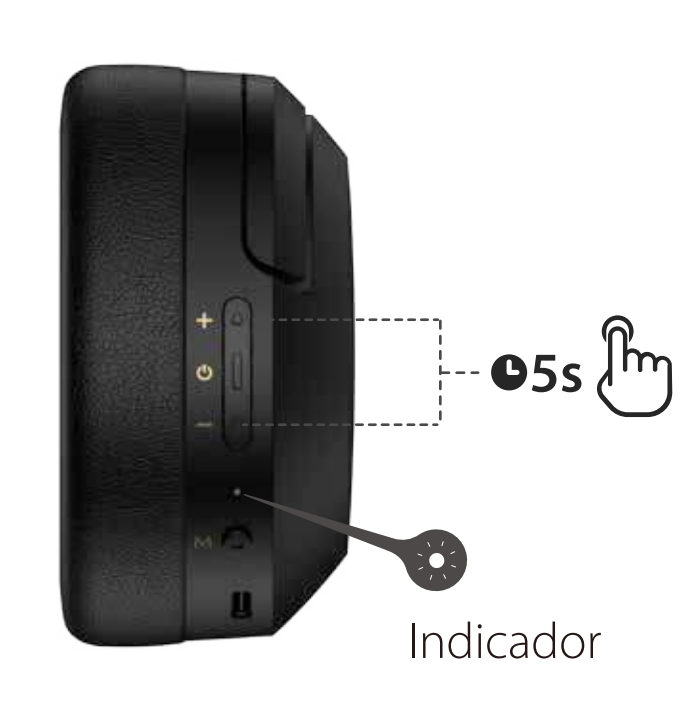

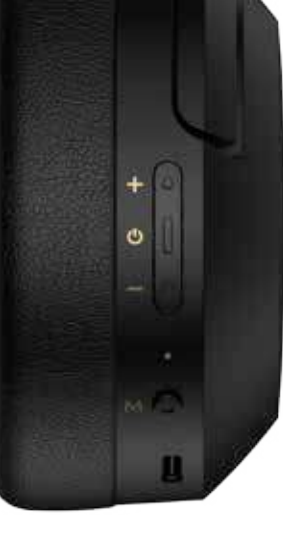

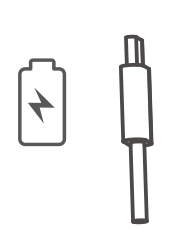

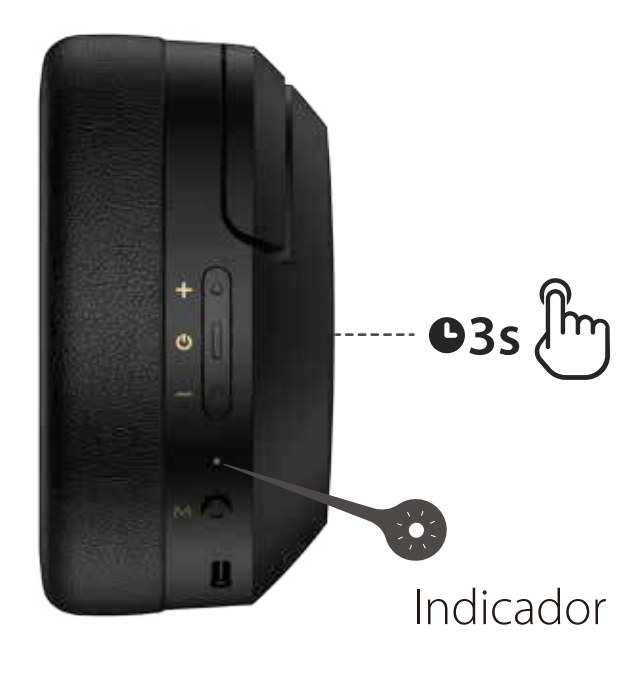

- 1. Pressione e mantenha o botão " $\Phi$ " pressionado por 3s quando estiver desligado. O LED piscará alternadamente e rapidamente nas cores azul e verde.
- 2. Selecione "EDIFIER W820NB Plus" na configuração do seu dispositivo para conectar. O LED azul piscará duas vezes após conectado.

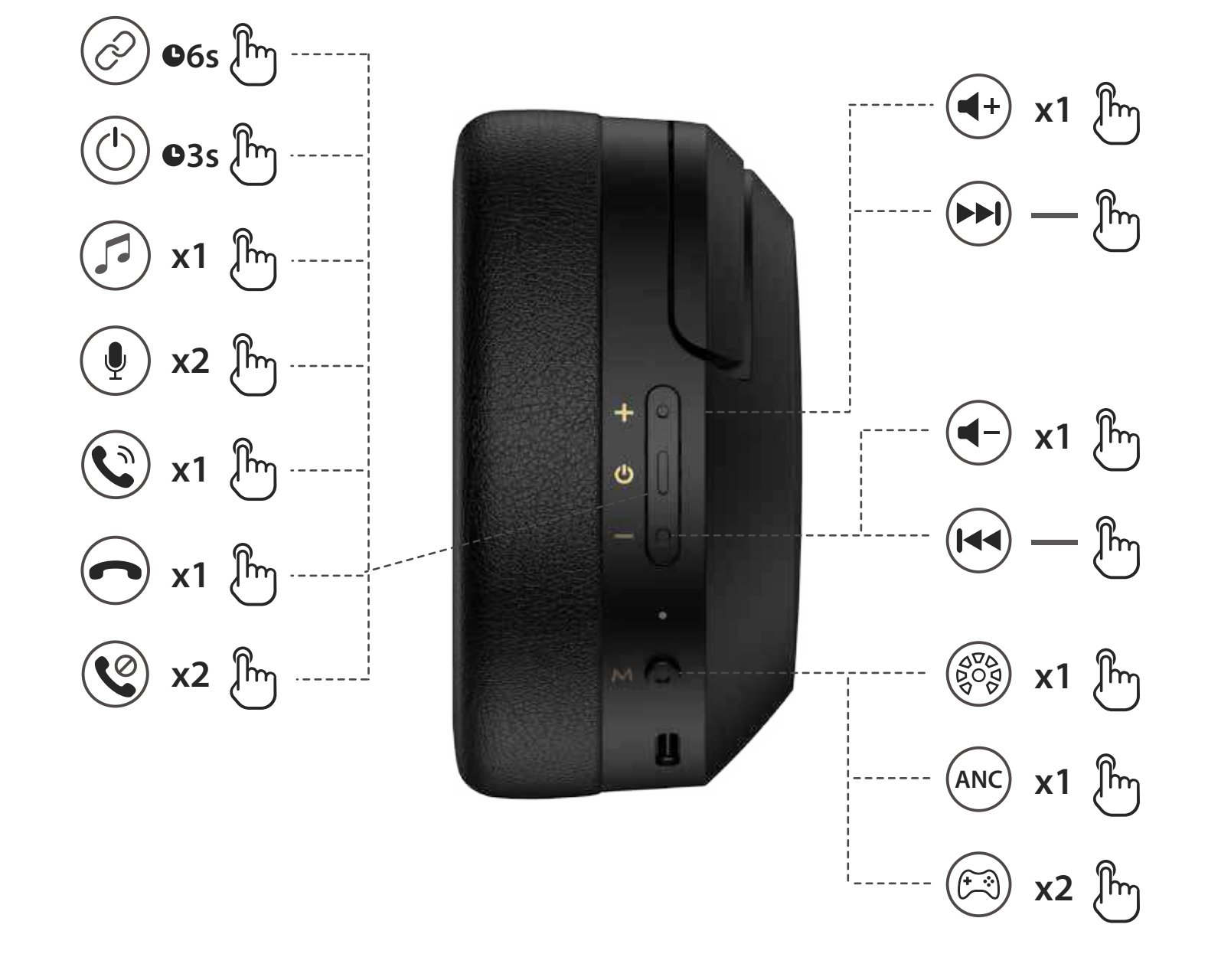

#### **Nota:**

- 1. Mantenha pressionado o botão "  $\circlearrowright$ " por aproximadamente 6s com o aparelho desligado para pular o último dispositivo conectado e emparelhar ao novo dispositivo Bluetooth. O LED piscará alternadamente e rapidamente nas cores azul e verde.
- 2. Selecione "EDIFIER W820NB Plus" na configuração do seu dispositivo para conectar. O LED azul piscará duas vezes após conectado.

#### **Primeiro emparelhamento**

#### **Nota:**

Para uso posterior, o fone de ouvido se conectará automaticamente ao dispositivo utilizado na última vez.

- 1. : Manter premido.
- 2. Controle de som padrão: ligar cancelamento de ruído & som ambiente.
- 3. As imagens são apenas ilustrativas e podem diferir do produto real.
- 4. Faça o download do App "Edifier Connect" para obter mais configurações de controle personalizáveis.

#### **Emparelhamento em um novo dispositivo**

Mantenha pressionados simultaneamente os botões " $+$ " " $-$ " por aproximadamente 5s com o aparelho ligado para apagar os registros de emparelhamento. O LED azul piscará 6 vezes rapidamente quando a reinicialização for bem-sucedida.

- 1. Conecte a extremidade menor do cabo USB à porta USB-C do fone, depois conecte a outra extremidade a uma fonte de energia USB-A ou carregador de parede (não incluso).
- 2. O LED laranja fica aceso constantemente durante o carregamento e apagado quando está totalmente carregado.

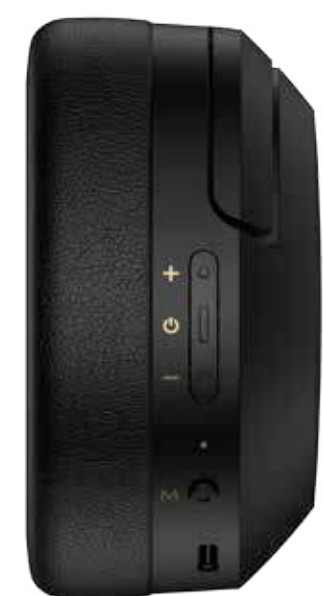

Não carregue o fone de ouvido quando este apresentar suor ou outros líquidos dentro da porta de carregamento, pois poderá danificar o fone de ouvido.

Entrada:  $5V = 1A$ 

# **5. Conexão em PC como fone de ouvido com fio**

- 1. Conecte a extremidade menor do cabo USB à porta USB-C do fone, depois conecte a outra extremidade à porta USB-A do PC. Você pode ouvir música, conversar e carregar o fone depois que a conexão for bem-sucedida.
- 2. O LED laranja fica aceso constantemente durante o carregamento e o LED verde ficará acesso continuamente quando estiver totalmente carregado.

#### **Nota:**

É recomendável utilizar o cabo USB incluído com o produto, outros cabos podem apresentar problemas de compatibilidade, o que pode fazer com que o produto não funcione adequadamente.

#### **Nota:**

# **JP 1. オン/オフ**

詳細情報は当社ウェブサイトをご覧ください:

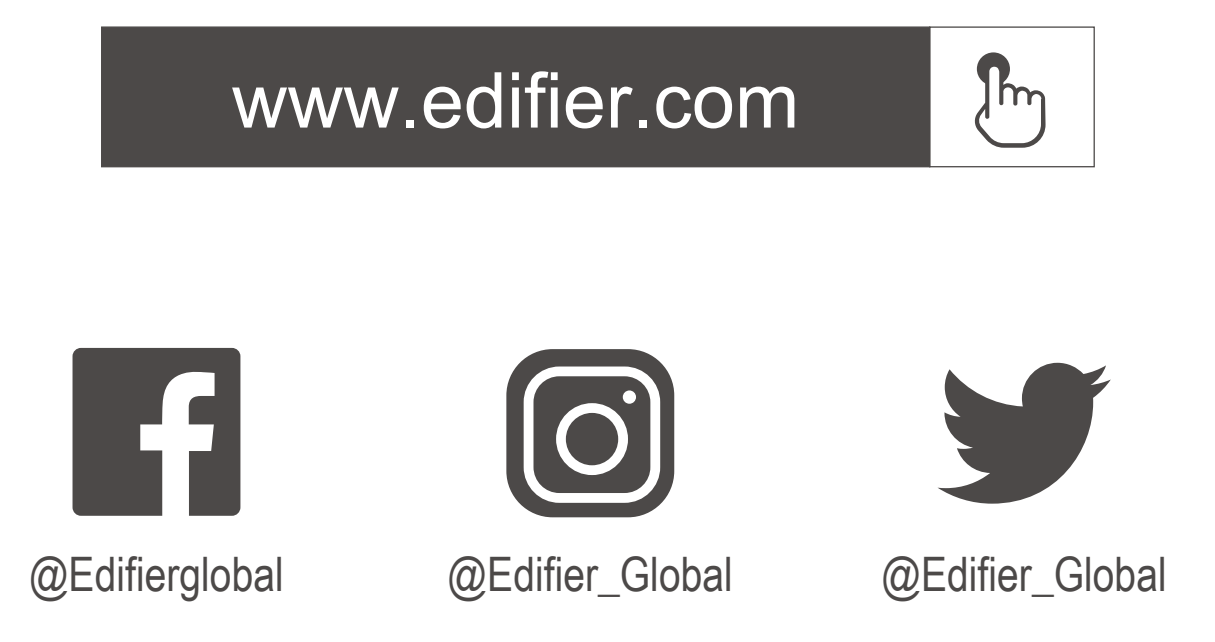

モデル: EDF200118 Edifier International Limited P.O. Box 6264 General Post Office Hong Kong

www.edifier.com 2022 Edifier International Limited. 禁無断転載 印刷: 中国

ご注意:

本書に記載の情報は、 技術の改良、 システムのアップグレードなどのため、 予告 なく変更されることがあります。EDIFIERの製品は、 さまざまな用途を考慮してカ スタマイズされます。 本書の図や写真は実際の製品と異なることがあります。その場合、 実際の製品設計 が優先します。

### 4. 充電

2. ペアリング

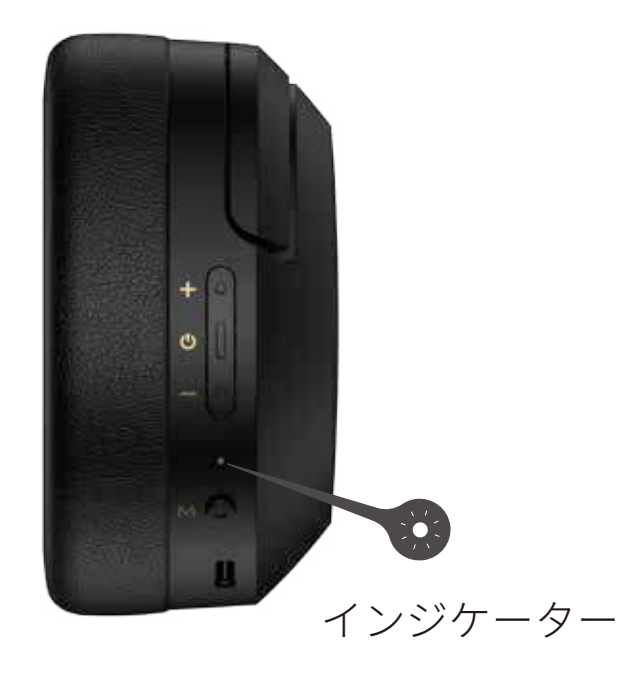

## 3. リセット

- 1. 電源オフの場合、「ひ」ボタンを3秒長押 しします。青色と緑色のLEDが交互に素 早く点滅します。
- 2. 接続設定するデバイスで「EDIFIER W820NB Plus」を選択します。接続後、青色 LEDが2回点滅します。

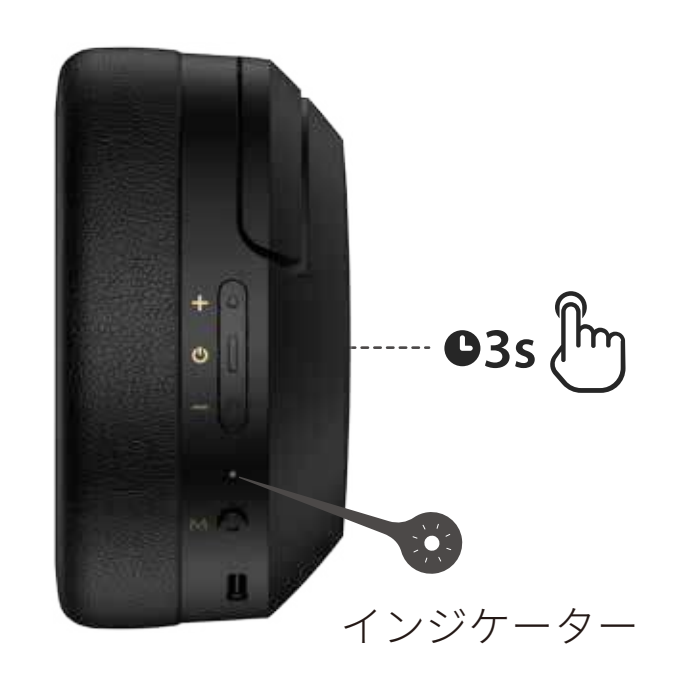

#### 6. コントロール

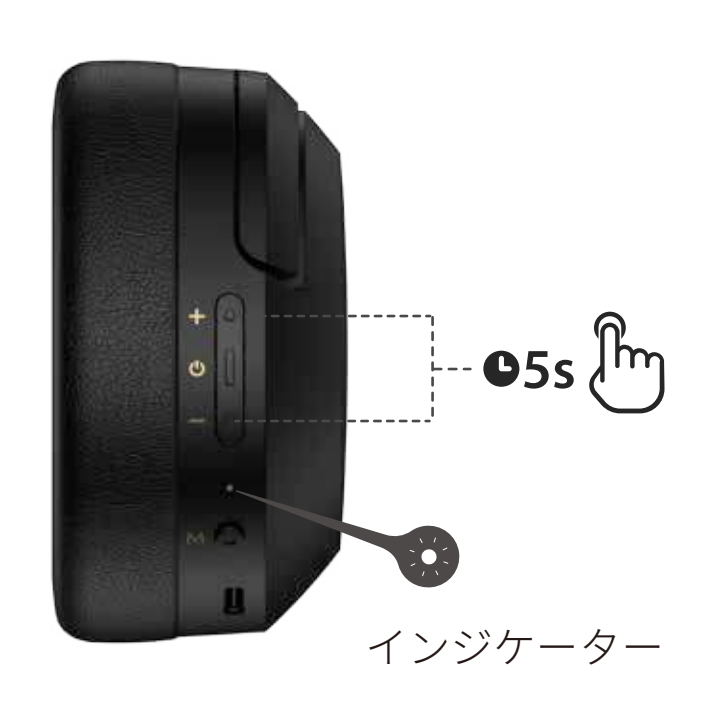

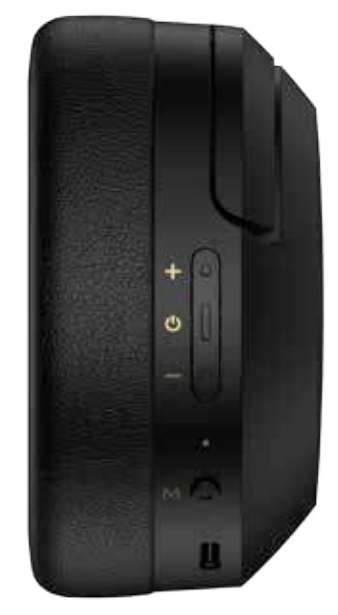

 $\left[\star\right]$ 

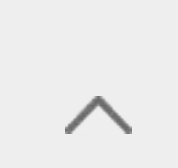

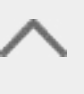

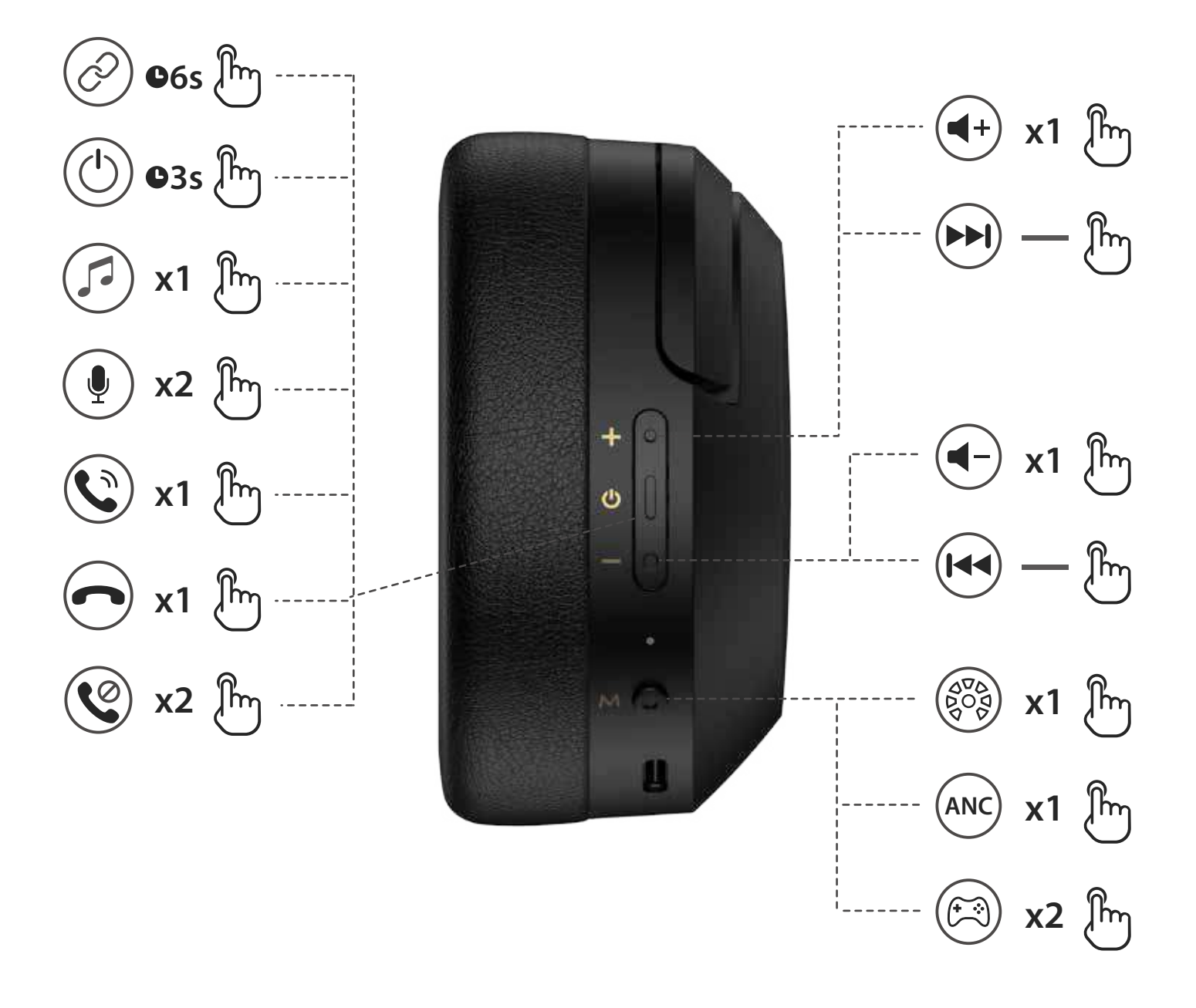

電源オフの場合、「←」と「ー」のキーを5s 長押しし、ペアリング記録をクリアします。 リセットが成功すると、青色LEDが6回素早 く点滅します。

#### 注:

ワイヤレスモードの場合:1.電源を入れてから5分間Bluetooth 接続がない場合、 ヘッドホンの電源は自動的にオフになります。2.ノイズ・キャンセルをオンにし たときにBluetooth接続がない場合、ヘッドホンの電源は4時間後に自動的にオフ なります。

- 1. 電源オフの場合、「◆」キーを6s長押しし、最近接続したデバイスをスキップし、 新しいBluetoothデバイスをペアリングします。青色と緑色のLEDが交互に素早く 点滅します。
- 2. 接続設定するデバイスで「EDIFIER W820NB Plus」を選択します。接続後、青色 LEDが2回点滅します。

- 1. 電源オン:電源オフの場合、LEDが青色 で点滅するまで「(b)」キーを約3s長押し します。
- 2. 電源オフ:電源オンの場合、LEDが赤色 で点滅するまで「(b)」キーを約3s長押し します。

#### 注:

2回目の使用以降は、 ヘッドホンは前回使用したデバイスに自動的に接続されます。

#### 初回のペアリング

1. 付属のUSBケーブルの小さい端をヘッドホンのUSB-Cポ ートに接続し、もう一方の端をUSB-A電源または壁の 充電器(含まれていません)に接続します。 2. 充電中はオレンジLEDが点灯し、充電が完了すると消えます。

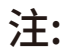

ヘッドセットが損傷する可能性がありますので、充電ポート内に汗または別の液体 がある場合にはヘッドフォンを充電しないでください。

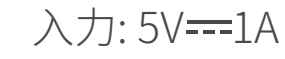

#### 新しいデバイスのペアリング

1. 付属のUSBケーブルの小さい端をヘッドホンのUSB-Cポートに接続し、もう一方 の端をPCのUSB-Aポートに接続します。接続完了すると、音楽を聴いたり、話し たり、ヘッドホンを充電することができます。

2. 充電中はオレンジLEDが点灯し、充電が完了すると緑色LEDが点灯します。

#### 注:

付属のUSBケーブルを使用することをお勧めします。その他のケーブルの場合、適 切に動作できないという互換性の問題が発生するおそれがあります。

注:

 $1.$   $\longrightarrow$  長押し。

2. デフォルトのサウンド・コントロール: ノイズ・キャンセル&アンビエント・サ

ウンド。

- 3. 画像は参照用です。
- 4. 「Edifier Connect」アプリをダウンロードして、 よりカスタマイズ設定を行って ください。